Josias Leite Fontes

# Ferramenta de criação e controle de pesquisas utilizando dispositivos móveis

Pau dos Ferros

2016

Josias Leite Fontes

## Ferramenta de criação e controle de pesquisas utilizando dispositivos móveis

Trabalho de conclusão de curso submetido ao curso de Tecnologia em Análise e Desenvolvimento de Sistemas do Instituto Federal de Educação, Ciência e Tecnologia do Rio Grande do Norte, em cumprimento às exigências legais como requisito parcial à obtenção do título de Tecnólogo em Análise e Desenvolvimento de Sistemas.

Instituto Federal de Educação, Ciência e Tecnologia do Rio Grande do Norte - IFRN Tecnologia em Análise e Desenvolvimento de Sistemas

> Orientador: Me. Lucas Vieira de Souza Coorientador: Me. Demétrios A. M. Coutinho

> > Pau dos Ferros 2016

Josias Leite Fontes

## Ferramenta de criação e controle de pesquisas utilizando dispositivos móveis

Trabalho de conclusão de curso submetido ao curso de Tecnologia em Análise e Desenvolvimento de Sistemas do Instituto Federal de Educação, Ciência e Tecnologia do Rio Grande do Norte, em cumprimento às exigências legais como requisito parcial à obtenção do título de Tecnólogo em Análise e Desenvolvimento de Sistemas.

Trabalho aprovado. Pau dos Ferros, 01 de Abril de 2016:

 $k_{011.00}$ 

Me. Lucas Vieira de Souza Orientador

Me. Demétrios A. M. Coutinho Coorientador

Prof. Me. Elaine C. J. de Araújo Examinador externo

Pau dos Ferros  $Abr/2016$ 

## Agradecimentos

Agradeco primeiramente a Deus por tudo que tem feito em minha vida, por sempre me dar forças para enfrentar os obstáculos que surgiram do decorrer dessa caminhada, e por ter proporcionado a oportunidade de ingressar no Instituto Federal de Educação Ciência e Tecnologia do Rio Grande do Norte e no curso de Tecnologia em Análise e Desenvolvimento de Sistemas.

Agradeço aos meus pais e a toda minha família por todo incentivo, paciência e apoio que foram imprescindíveis para que esse sonho de conclusão da graduação se tornasse realidade.

Agradeço ao Instituto Federal de Educação Ciência e Tecnologia do Norte por ter me proporcionado a oportunidade de acesso a uma educação de qualidade no interior do estado.

Agradeço ao meu orientador professor Me. Lucas Vieira de Souza pela paciência, incentivo, disposição, orientação e compartilhamento de conhecimento, tendo como objetivo a concretização desse trabalho. Obrigado pelas suas experiências repassadas e por colaborar no meu crescimento enquanto pessoa.

Agradeço ao meu coorientador e coordenador do curso de TADS, Prof. Me. Demétrios A. M. Coutinho, por tudo que fez ao curso e pela nossa turma. Agradeço também pela sua colaboração para o meu crescimento acadêmico e pessoal, levarei seus ensinamentos para além dessa instituição.

Agradeco a todos os professores que compõem o quadro docente do IFRN e que contribuíram na construção de bases sólidas de conhecimento e que foram primordiais para a minha formação.

E por fim, porém não menos importante, agradeço aos meus colegas e amigos que me ajudaram direto e indiretamente na construção deste trabalho, em especial à Monalisa Mirelle, por ter compartilhado comigo os momentos de dificuldades, principalmente nessa reta final da jornada acadêmica.

## Resumo

Tendo em vista a importância da pesquisa enquanto ferramenta de obtenção de dados e informação, percebeu-se que as pessoas que procuram realizar pesquisas tem encontrado alguns gargalos que dificultam e impossibilitam a realização de tal atividade. Diante disso, foi desenvolvido um sistema que tem como objetivo facilitar o processo de captação de dados através da realização de pesquisas tornando esse tipo de atividade mais simples. O sistema atua de forma a automatizar o processo de criação de formulários através da web, além de oferecer comodidade na realização das pesquisas através do uso de dispositivos móveis como ferramenta de aplicação de questionários. Para a validação e uso do sistema em questão, foi realizado um estudo de caso envolvendo os alunos do IFRN matriculados no terceiro ano dos cursos técnicos integrados de alimentos, apicultura e informática. A partir desse estudo de caso, pôde-se perceber que o sistema, de forma geral, atendeu as expectativas e objetivos estabelecidos para o mesmo que era de, principalmente, facilitar a realização de pesquisas.

Palavras-chaves: realizar pesquisas. criação de formulários. aplicação de questionários.

# Lista de ilustrações

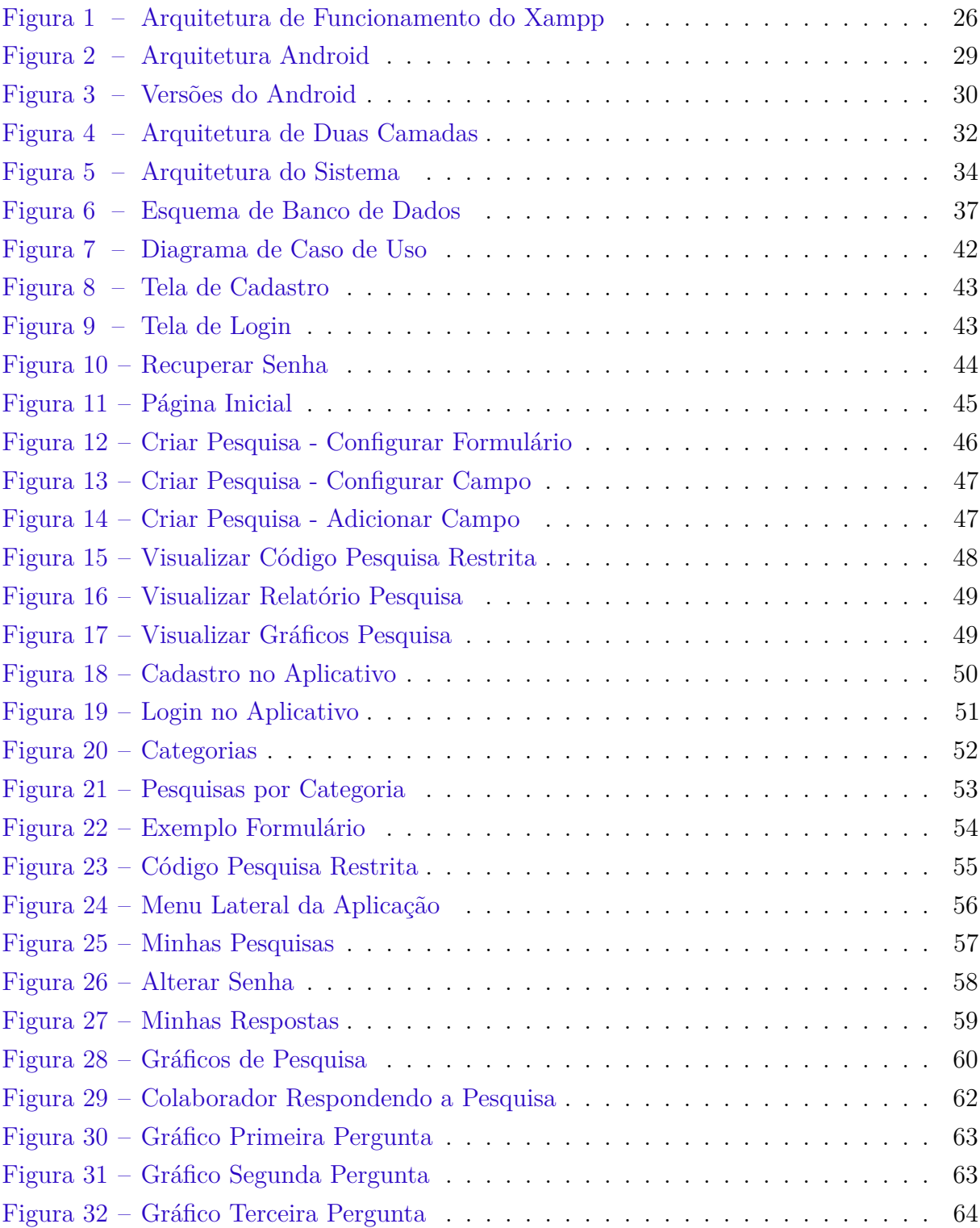

# Lista de tabelas

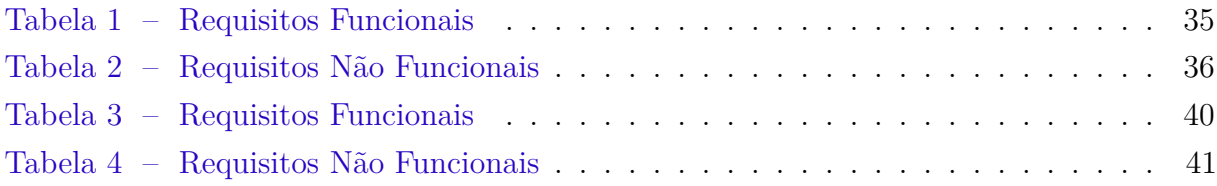

# Sumário

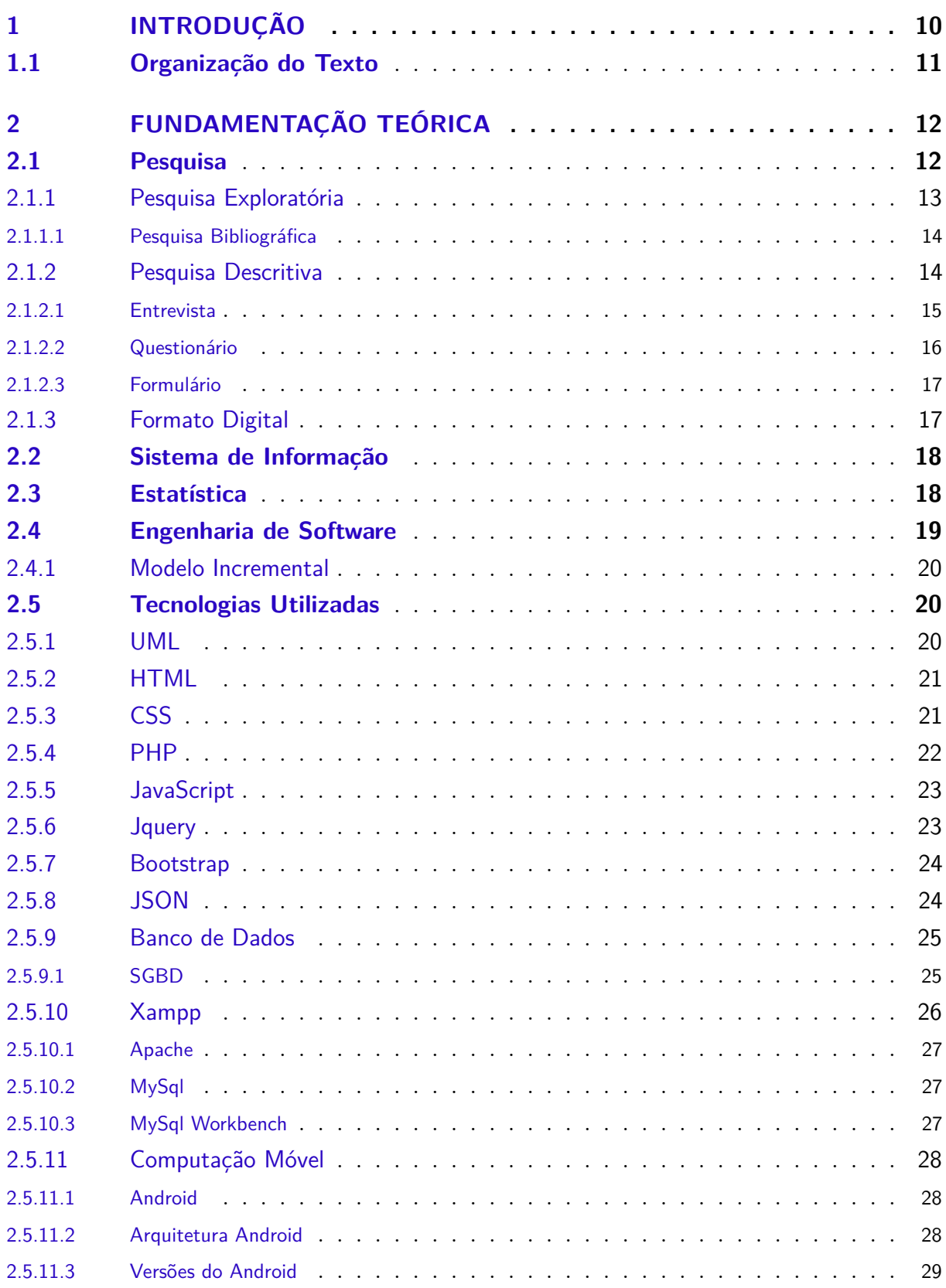

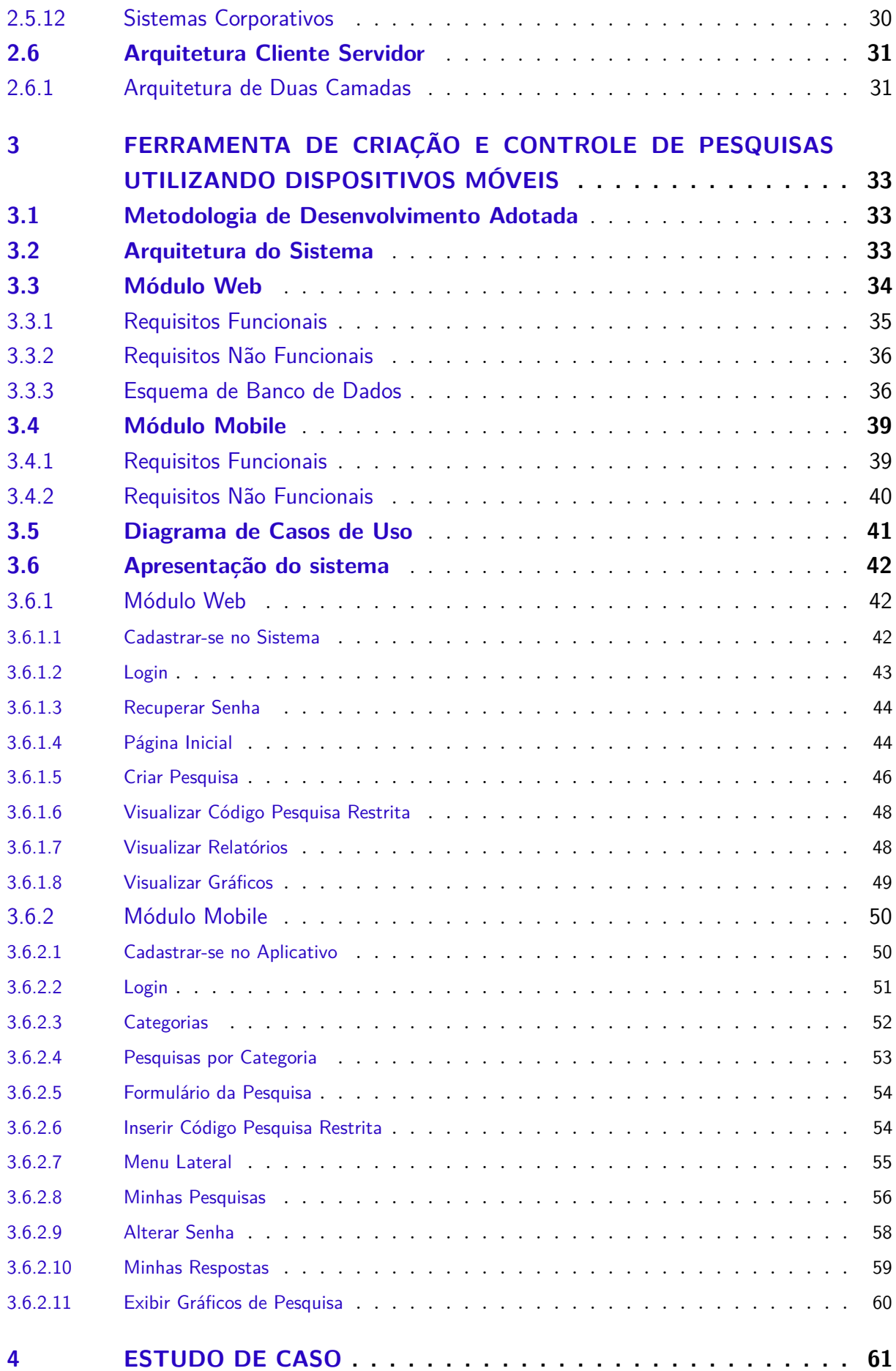

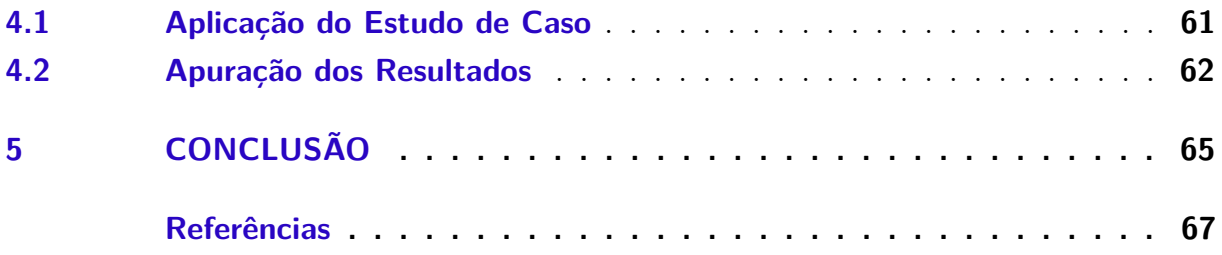

## Introdução  $\mathbf{1}$

A pesquisa, enquanto meio de obtenção de dados, pode ser utilizada como ferramenta para nos auxiliar na compreensão de qualquer área do conhecimento. Através da coleta e análise de dados, ela apresenta resultados que são determinantes para o processo de tomada de decisões.

Dentre os tipos de pesquisas existentes podemos destacar a pesquisa descritiva, voltada para a caracterização e descrição de determinada população ou fenômeno. Esse tipo de pesquisa é bastante difundida devido seus mecanismos de obtenção de dados, são eles: os formulários, questionários e entrevista (GIL, 2002). A realização das pesquisas descritivas podem ser destacadas da seguinte maneira: o pesquisador elabora questionários em meios físicos, e posteriormente dirige-se diretamente ao público-alvo de maneira presencial, com o intuito de aplicá-los.

Infelizmente, esse mecanismo apresenta alguns problemas, como por exemplo: o desperdício de material impresso, a limitação de alcance da pesquisa, dificuldade de interpretação e contabilização dos dados após aplicação dos formulários, além do fato de que a atividade de realizar pesquisas demanda um custo financeiro elevado. Contudo, a tecnologia se mostra como uma eficiente alternativa para que problemas como esses possam ser contornados, pois ela permite reunir, classificar e distribuir informações de forma facilitada, contribuindo assim na disseminação da informação.

E notável a intensidade em que a tecnologia da informação está sendo empregada como instrumento para os mais diversos fins, principalmente com a utilização de sistemas de informação. Segundo Lopes (2005 apud O'BRIEN, 2004, p. 6), "sistemas de informação são um conjunto organizado de pessoas, hardware, software, rede de comunicação e recursos de dados que coletam, transformam e disseminam informações em uma organização".

Diante da problemática na realização de pesquisas descritivas e do avanço tecnológico disponível, verificou-se a necessidade por uma alternativa que proporcione a captação eficiente de dados e que facilite a aplicação de questionários em pesquisas.

Um dos propósitos deste trabalho é disponibilizar um sistema, voltado para a criação e controle de pesquisas em geral. Uma das metas que se pretende alcançar é oferecer comodidade e facilitar a realização das pesquisas através do uso de dispositivos móveis como ferramenta de aplicação de questionários.

Uma problemática determinante que envolve a realização de pesquisas, é o fator financeiro. Muitas pessoas são impedidas de realizar essa atividade, devido ao custo da aplicação de pesquisas com a necessidade de resposta de muita gente. Por se tratar de uma

prática que demanda um custo elevado, a atividade de pesquisa muitas vezes é deixada de lado. Já com a concretização da ideia de criação do sistema proposto, será possível criar pesquisas facilmente e com um baixo custo financeiro.

Outro problema presente na realização de pesquisas é a questão da utilização de um número elevado de material impresso para que os questionários e formulários sejam repassados para o entrevistado. Já com o sistema, esse tipo de problema será evitado, pois o acesso a pesquisa por parte do entrevistado será feito através do auxílio de um dispositivo móvel conectado a internet.

## Objetivo Geral

• Desenvolver um sistema de gerenciamento de pesquisas em geral, capaz de criar e controlar as pesquisas a fim de facilitar o processo de obtenção de dados e a execução desse tipo de atividade.

## Objetivos Específicos

- Oferecer a criação de pesquisas através da configuração de formulários web.
- Permitir o acompanhamento das pesquisas através de gráficos e relatórios.
- Possibilitar que pessoas respondam as pesquisas através do uso de dispositivos móveis

#### Organização do Texto  $1.1$

Este trabalho está dividido em cinco capítulos. O capítulo 1 é a introdução, que apresenta uma visão geral sobre o tema do trabalho, a sua motivação, as justificativas de desenvolvimento de um sistema e os objetivos desse trabalho. O capítulo 2 trata da fundamentação teórica do trabalho, onde temos todo o embasamento teórico utilizado, bem como descrevemos as tecnologias utilizadas para o desenvolvimento do sistema. O capítulo 3 descreve detalhadamente o sistema, seus requisitos, arquitetura, processo de desenvolvimento, utilidade, enfim, todas as características inerentes do software. O capítulo 4 apresenta um estudo de caso que foi feito utilizando o sistema de pesquisas que foi desenvolvido e seus resultados. O capítulo 5 mostra a conclusão, e as considerações finais. Por fim, são disponibilizadas as referências bibliográficas utilizadas neste trabalho.

## 2 Fundamentação Teórica

Nesse capítulo é apresentada a fundamentação teórica e descrito todo o embasamento teórico que foi utilizado para a construção deste trabalho, além de descrever as tecnologias utilizadas para a implementação do sistema.

## 2.1 Pesquisa

A atividade de realizar pesquisas surge como uma alternativa eficiente na busca de conhecimento e informação sobre uma determinada área em que se tem poucas informações. Moresi (2003 apud DEMO, 1996, p. 34), define pesquisa como "um questionamento" sistemático crítico e criativo, mais a intervenção competente na realidade, ou o diálogo crítico permanente com a realidade em sentido teórico e prático".

A pesquisa pode ser tratada como um procedimento sistemático, onde tem como principal objetivo o ato de fazer novas descobertas, descobrir e/ou obter dados e fatos em área ou campo do conhecimento, dessa forma, nos permite conhecer a realidade ou descobrir as realidades parciais. (LAKATOS; MARCONI, 2003 apud ANDER-EGG, 1978, p.  $28$ ).

Segundo Moresi (2003, p. 8), "pesquisa é um conjunto de ações, propostas para encontrar a solução para um problema, que têm por base procedimentos racionais e sistemáticos. A pesquisa é realizada quando se tem um problema e não se tem informações para solucioná-lo".

> Pode-se definir pesquisa como um procedimento racional e sistemático que tem como objetivo proporcionar respostas aos problemas que são propostos. A pesquisa é requerida quando não se dispõe de informação suficiente para responder ao problema, ou então quando a informação disponível se encontra em tal estado de desordem que não possa ser adequadamente relacionada ao problema. [...] A pesquisa desenvolvese por um processo constituído de várias fases, desde a formulação do problema até a apresentação e discussão dos resultados. (GIL, 2002, p.  $17).$

A ideia de realizar pesquisas nos remete a pensar essa atividade como um cenário que pode ser visto de diferentes maneiras. Por um lado temos um assunto, uma área que nos interessa e que desejamos obter o máximo de informações possível, e por outro lado, temos a pesquisa em sí como uma eficiente ferramenta que nos auxilia nesse processo de obtenção desse conhecimento desejado.

De acordo com Gil (2002, p. 17-18), há muitas razões que motivam a realização da prática da pesquisa. Elas podem ser motivadas pela vontade da própria pessoa de conhecer

aquele cenário ou área de seu interesse, de forma sistemática, pensando na construção de conhecimento que colabore de forma generalizada para as demais pessoas interessadas naquele assunto. Ou também, podem ser motivadas pelo desejo de obter conhecimento a fim de fazer algo de maneira mais eficiente ou eficaz, ou seja, procurar conhecer melhor para que esse conhecimento adquirido o auxilie imediatamente na realização de atividades relacionadas ao que foi pesquisado. Resumindo, pesquisar para utilizar como solução de problemas do cotidiano.

Gil (2008, p. 26) argumenta também, que "[...] o objetivo fundamental da pesquisa é descobrir respostas para problemas mediante o emprego de procedimentos científicos".

Toda e qualquer pesquisa é oriunda do desejo de conhecer melhor algo, ou seja, todas têm um objetivo, um motivo pelo qual estão sendo aplicadas. Mediante os objetivos pela qual as pesquisas são formuladas, Gil (2002, p. 41) as classificam em três grandes grupos: pesquisas exploratórias, pesquisas descritivas e pesquisas explicativas.

#### $2.1.1$ Pesquisa Exploratória

Segundo Gil (2008, p. 27), no seu livro Métodos e Técnicas de Pesquisa Social, descreve a pesquisa exploratória como sendo aquelas pesquisas que tem como finalidade desenvolver, esclarecer e modificar conceitos e ideias, tendo em vista a formulação de problemas mais precisos ou hipóteses pesquisáveis para estudos posteriores.

Para Gil (2008, p. 27), elas possuem a característica de ser menos rígidas em relação ao seu planejamento.Na maioria dos casos essas pesquisas envolvem levantamento bibliográfico e documental, entrevistas não padronizadas com pessoas que tiveram experiências práticas com o problema pesquisado, além da utilização de estudos de casos para estimular a compreensão.

Na maioria das vezes, as pesquisas exploratórias constituem a primeira etapa de uma análise de caráter mais amplo. Esse tipo de pesquisa ajuda no esclarecimento e delimitação quando o tema possui um caráter mais genérico, nesse caso, é aconselhável fazer uma revisão da literatura e discussão com especialistas, afim de obter um problema mais esclarecido, passível de investigação mediante procedimentos mais sistematizados. Esse tipo de pesquisa possuem como objetivo ter uma visão geral e de tipo aproximativo do objeto em estudo (GIL,  $2008$ , p. 27).

Para Cervo, Bervian e Silva (2007, p. 63), "[...] a pesquisa exploratória não requer a elaboração de hipóteses a serem testadas no trabalho, restringindo-se a definir objetivos e buscar mais informações sobre determinado assunto de estudo".

Apesar da pesquisa exploratória possuir a característica de ser mais flexível em relação ao seu planejamento, ela assume a forma de pesquisa bibliográfica ou estudo de caso. A seguir é descrito a definição de pesquisas bibliográficas segundo a literatura.

### 2.1.1.1 Pesquisa Bibliográfica

Gil (2002, p. 44) no seu livro intitulado Como Elaborar Projetos de Pesquisa, afirma que boa parte dos estudos exploratórios podem ser definidos como pesquisas bibliográficas. Elas são desenvolvidas com base em material já elaborado, constituído principalmente de livros e artigos científicos.

Para Gil (2002, p. 45), a principal vantagem da pesquisa bibliográfica está na sua característica de permitir que o investigador obtenha uma ampla cobertura de fenômenos, ao contrário de que se ele resolvesse pesquisar diretamente. Isso ocorre devido a maioria das áreas que pesquisamos possuírem dados muito dispersos.

Quando deseja-se obter informações relacionadas a fatores demográficos de um território por exemplo, é mais cômodo pesquisar bibliograficamente do que percorrer longas distâncias de todo o território que está sendo estudado para obter essas informações.

Outro fator que eleva a importância da pesquisa bibliográfica é o fato dela ser, a maioria das vezes, a única maneira de se obter conhecimento sobre determinado objeto de estudo, como por exemplo quando estudamos fatores históricos, em muitas situações, não há outra maneira de se conhecer os fatos passados se não recorrermos aos dados bibliográficos (GIL, 2002, p. 45).

Porém, esse tipo de pesquisa não apresenta somente características positivas. Ela apresenta e deve-se levar em conta características inerentes a ela, que é a confiabilidade das fontes que pesquisamos, além da forma como os dados foram obtidos para a construção do material usado como base. Dessa forma, devendo-se evitar a utilização de materiais que utilizam uma obtenção de dados equivocada (GIL, 2002, p. 45).

A pesquisa bibliográfica procura explicar um problema a partir de referências teóricas publicas em artigos, livros, dissertações e teses. Ela procura conhecer e analisar as contribuições culturais ou científicas do passado sobre determinado assunto, tema ou problema (CERVO; BERVIAN; SILVA, 2007, p. 60).

Segundo Barros e Lehfeld (2007, p. 85), "a pesquisa bibliográfica é a que se efetua tentando-se resolver um problema ou adquirir conhecimentos a partir do emprego predominante de informações advindas de material gráfico, sonoro e informatizado".

No seguinte trabalho foi pertinente a utilização da pesquisa bibliográfica, pois, para a construção do mesmo, necessitei recorrer a consulta de livros e artigos para que eu pudesse ter um embasamento teórico a cerca da área que eu estava trabalhando.

#### 2.1.2 Pesquisa Descritiva

As pesquisas descritivas, como o próprio nome já diz, descrevem as características de determinada população ou fenômeno ou, então, o estabelecimento de relações entre variáveis (GIL, 2002, p. 42).

A pesquisa descritiva observa, registra, analisa e correlaciona fatos ou fenômenos sem manipulá-los. Procura descobrir, com a maior precisão possível, a frequência com que um fenômeno ocorre, sua relação e conexão com outros, sua natureza e suas características. Busca conhecer as diversas situações e relações que ocorrem na vida social política, econômica e demais aspectos do comportamento humano, tanto do indivíduo tomado isoladamente como de grupos e comunidades mais complexas. (CERVO; BERVIAN; SILVA, 2007, p. 61-62)

Gil (2008, p. 47) no seu livro *Métodos e Técnicas de Pesquisa Social* afirma que esse tipo de pesquisa procura estudar as características de um grupo. Diversos fatores podem ser abordados por ela, como por exemplo: levantar opiniões, atitudes, crenças de uma população; estudar o nível de atendimento dos órgãos públicos de uma comunidade; verificar as condições de habitação de seus habitantes; os índices de criminalidade que aí registram, além de procurar descobrir a existência de associações entre variáveis, como por exemplo pesquisas eleitorais ou de escolaridade, dentre outras abordagens.

Um exemplo comum desse tipo de pesquisas são as pesquisas de mercado, onde as mesmas tem sua importância devido serem crucial no processo de tomada de decisões para as organizações que a utilizam. Segundo Kotler (2011, p. 127), "é crescente o número de organizações que estão usando um sistema de apoio à decisão para ajudar seus gerentes de marketing a tomar as melhores decisões".

As pesquisas ditas descritivas, possuem a característica de ser similarmente parecidas com as pesquisas explicativas, no sentido de que algumas pesquisas descritivas buscam não só a identificação da existência de relações entre variáveis, mas buscam também determinar a natureza dessa relação. Uma das características mais significativas desse tipo de pesquisa esta na utilização de técnicas padronizadas de coleta de dados, como por exemplo entrevista, questionários, formulários e a observação sistemática (GIL, 2002, p.  $(42).$ 

## 2.1.2.1 Entrevista

Segundo Lakatos e Marconi (2003, p. 195), "a entrevista é um encontro entre duas pessoas, a fim de que uma delas obtenha informações a respeito de determinado assunto. ... E um procedimento utilizado na investigação social, para a coleta de dados ou para ajudar no diagnóstico ou no tratamento de um problema social".

Barros e Lehfeld (2007, p. 108) afirmam que "as entrevistas são estruturadas quando possuem as questões previamente formuladas, isto é, o entrevistador estabelece um roteiro prévio de perguntas [...] e não há inclusão de questões diante das situações".

A entrevista é caracterizada como a técnica em que o investigador se apresenta frente ao investigado e lhe dirige inúmeras perguntas, sobre diferentes aspectos, com o

intuito de obter o máximo possível de dados sobre o determinado assunto em que ele deseja conhecer. A entrevista é uma forma em que uma das partes busca coletar dados e a outra se apresenta como fonte de informação (GIL, 2008, p. 109).

E comum a utilização dessa técnica em áreas relacionadas as ciências sociais, devido o poder que essa técnica tem de, não somente obter dados, mas também, no sentido de diagnosticar e orientar (GIL,  $2008$ , p. 109).

A entrevista possui algumas vantagens no âmbito de sua utilização, como por exemplo: a possibilidade de obtenção de dados referentes aos mais diversos aspectos da vida social; a eficiência em obter dados de forma aprofundada a cerca do comportamento humano; e a susceptibilidade de classificação e de quantificação dos dados obtidos (GIL,  $2008$ , p. 110).

Contudo, a entrevista enquanto técnica de obtenção de dados, apresenta algumas desvantagens, o que leva a dúvida do pesquisador na hora de escolher que mecanismo de obtenção de dados escolher.

Nesse sentido, podemos citar algumas desvantagens desse método, como por exemplo: a falta de motivação do entrevistado para responder as perguntas que lhes são feitas; a inadeguada compreensão do significado das perguntas; o fornecimento de respostas falsas, seja de forma consciente ou não (GIL, 2008, p. 110).

## 2.1.2.2 Questionário

Gil (2008, p. 121) define questionário como uma técnica de investigação composta por um conjunto de questões que são submetidas a pessoas, com o objetivo de obter informações sobre diferentes aspectos sociais relacionados a elas. O questionário pode ser aplicado de diferentes formas, seja de forma escrita, como ocorre na maioria das vezes, ou podem ser aplicado também oralmente pelo pesquisador.

Para Barros e Lehfeld (2007, p. 106), "questionário é o instrumento mais usado para o levantamento de informações. Não restrito a uma quantidade de questões, porém aconselha-se que não seja muito exaustivo, para que não desanime o pesquisado".

> Questionário é um instrumento de coleta de dados, constituído por uma série ordenada de perguntas, que devem ser respondidas por escrito e sem a presenca do entrevistador. Em geral, o pesquisador envía o questionário ao informante, pelo correio ou por um portador; depois de preenchido, o pesquisado devolve-o do mesmo modo. (LAKATOS; MARCONI, 2003, p. 201).

No questionário as questões tem por obrigação traduzir os objetivos da pesquisa. Portanto, o pesquisador deve se preocupar com alguns fatores ao elaborar suas questões, como por exemplo: a forma e o conteúdo das questões, quantidade e ordenação das questões, construção das alternativas e etc (GIL, 2008, p. 121).

Essa técnica apresenta algumas vantagens, são elas: a possibilidade de atingir um grande número de pessoas, em garantem o anonimato das respostas, não expõe os pesquisados à influência das opiniões do entrevistado (GIL, 2008, p. 122).

Os questionários também apresentam limitações, tais como: excluem as pessoas que não sabem ler e escrever, não garantem que a maioria das pessoas irão os devolver, apresentam um número pequeno de questões, pois se colocar um número grande de questões, corre um grande risco do questionário não ser respondido (GIL, 2008, p. 122).

### 2.1.2.3 Formulário

Para Lakatos e Marconi (2003, p. 212), "formulário é um dos instrumentos essenciais para a investigação social, cujo sistema de coleta de dados consiste em obter informações diretamente do entrevistado [...] o que caracteriza o formulário é o contato face a face entre pesquisador e o informante".

Para Gil (2002, p. 119), o formulário é uma técnica de coleta de dados situada entre o questionário e a entrevista, é caracterizado pelo fato do pesquisador está presente e é ele que registra as respostas.

Nessa técnica, o pesquisador deve ter a preocupação de formular as perguntas exatamente como foram elaboradas. Possui como vantagem a questão de poder ser aplicado em condições não muito favoráveis, como, por exemplo: numa fila de um estabelecimento, na porta de casa, à saída de um cinema etc. E como desvantagem apresenta a questão de ter um alcance limitado não possibilitando a obtenção de dados com maior profundidade (GIL, 2002, p. 119).

#### Formato Digital 2.1.3

Além desses diferentes tipos de pesquisas citadas anteriormente, podemos ainda mencionar a existência de uma maneira que atualmente está em ascensão, que é a obtenção de dados e informações com o auxílio da tecnologia, em formato digital, via sistema.

Esse mecanismo de execução de pesquisas nos proporciona inúmeras vantagens. Dentre elas e talvez a mais importante, seria a facilidade de disseminação de qualquer tipo de informação entre aqueles que realizam pesquisas com o auxílio tecnológico.

Atualmente, existem poucas opções de sistemas voltados especificamente para a realização de pesquisas. Na play store (loja virtual de aplicativos do google) por exemplo, encontra-se um número baixo de opções que oferecem esse tipo de serviço.

Um exemplo desse tipo de sistema é o **Pesquisa Rápida App**, o qual é caracterizado por ser um aplicativo voltado para a realização de pesquisas em geral. Através do uso de um tablet, ele permite a criação de pesquisas com diferentes escalas para respostas que

podem ser dissertativas ou alternativas, permitindo também a inclusão de comentários nas respostas. Apesar da ideia ser interessante, o app apresenta pontos negativos, alguns usuários reclamam de bloqueio por parte do app, validação errônea de algumas respostas. dentre outros problemas relatados.

Um outro exemplo de aplicativo presente na play store é o **Survey Maker** – by Loop Survey. O aplicativo permite você criar suas próprias pesquisas, simples e rapidamente, onde você pode coletar as respostas diretamente de seu tablet, smartphone ou enviar pesquisas via e-mail, texto, link, Twitter ou Facebook. O survey apresenta algumas limitações, como por exemplo alguns usuários relatam que a aplicação trava em alguns modelos de aparelhos.

#### Sistema de Informação 2.2

A definição de sistema de informação segundo Porto e Bandeira (2006 apud LAUDON; LAUDON, 1999), pode ser descrita como um conjunto de componentes interrelacionados trabalhando juntos para coletar, recuperar, armazenar e distribuir informação.

Esse tipo de sistema busca auxiliar o planejamento, controle, coordenação, análise e na tomada de decisões nas organizações que o adotam. Nesse caso, esses sistemas facilitam o processo de captação, entrada e transformação dos dados em informações com valor agregado, para que realmente possam ser utilizados no processo de tomada de decisão (PORTO; BANDEIRA, 2006 apud LAUDON; LAUDON, 1999).

Uma característica interessante dos sistemas de informação é o fato deles serem compostos não somente por elementos que fazem parte da tecnologia da informação, como também por pessoas, que contribuem na elaboração de mecanismos de obtenção de dados e informações.

Para Porto e Bandeira (2006 apud STAIR, 1998), "os sistemas de informações gerenciais formam um conjunto de pessoas, procedimentos, bancos de dados e dispositivos usados para oferecer informações de rotina aos administradores e tomadores de decisão, focalizando a eficiência das operações".

#### 2.3 Estatística

A atividade de realizar pesquisas é caracterizada pela coleta de dados. Diante desse contexto da pesquisa como produtor de conhecimento social e científico, emerge naturalmente um fator que é determinante nesse processo de obtenção de dados e informação, que é a questão de processar e classificar esses dados.

Nesse sentido podemos discorrer um pouco sobre estatística, que é uma área do

conhecimento que nos permite explicar por exemplo a frequência com que um determinado evento ocorre.

Segundo (BUSSAB; MORETTIN, 2010, p. 1), a estatística pode ser descrita como uma parte da metodologia da ciência que se dedica a coleta, dedução, análise, disseminação e modelagem dos dados e informações, a partir do que é considerado conclusivo para uma população da qual os dados foram obtidos.

A estatística é caracterizada principalmente pela capacidade que essa ciência tem de fazer previsões. Utilizando como base uma certa quantidade de dados que foi obtido, afim de auxiliar no processo de tomada de decisões (BUSSAB; MORETTIN, 2010, p. 1).

Ela pode ser aplicada em qualquer área do conhecimento. Seja do mais simples cálculo que pretendemos fazer no nosso cotidiano, para a solução de problemas do nosso dia a dia, quanto para representar dados de abrangência nacional, como por exemplo dados estatísticos do IBGE.

Para Freund (2006, p. 15), "tudo que trata, mesmo que por pouco que seja, de coleta, processamento, interpretação e apresentação de dados pertence ao domínio da estatística, assim como o planejamento detalhado que precede todas essas atividades".

> Assim como quase todos os campos de estudo, a estatística apresenta dois aspectos: o teórico e o aplicado. A estatística teórica ou estatística matemática lida com o desenvolvimento, a derivação e a comprovação de teoremas estatísticos, fórmulas, regras e leis. A estatística aplicada envolve as aplicações desses teoremas, fórmulas, regras e leis para resolver problemas da vida real. (MANN, 2006, p. 2).

No desenvolvimento do Sistema de Gerenciamento de Pesquisas, nota-se que a estatística está presente. O sistema utiliza a estatística na parte em que ele recebe todas as respostas dos formulários que foram submetidos pelos usuários (informações num formato bruto), e posteriormente através de cálculos, o sistema se encarrega de processar esses dados, transformando-os em informação, que pode ser normalmente interpretada e avaliada pelos usuários do sistema.

#### 2.4 Engenharia de Software

Sommerville (2011, p. 5) no seu livro *Engenharia de Software*, define a engenharia de software como uma disciplina de engenharia cujo o foco está em todos os aspectos que envolvem a produção de um software.

Segundo a engenharia de software existe várias metodologias e processos de desenvolvimento de softwares. Apesar de existir muitos processos de software, todos devem incluir quatro atividades fundamentais para engenharia de software, são elas: especificação (definir funcionalidades e restrições), projeto e implementação (produzir mediante

especificações), validação (garantir as especificações) e evolução de software (atender as necessidades de mudança) (SOMMERVILLE, 2011, p. 18).

Diante do caos existente na área de desenvolvimento de software, modelos genéricos de processos de desenvolvimento foram proposto afim de trazer ordem para essa atividade e explicar as diferentes abordagens de desenvolvimento. Esses modelos são: o modelo em cascata, modelo de processo incremental e engenharia de software orientado a reuso (PRESSMAN, 2011, p. 58-59).

Apesar da engenharia de software destacar a existência de alguns modelos de processo de desenvolvimento de software, no sistema de gerenciamento de pesquisas foi utilizado o modelo incremental, pois as partes que compõem o sistema como um todo, foram desenvolvidas gradativamente. Abaixo esta uma melhor definição do modelo utilizado.

#### 2.4.1 Modelo Incremental

Segundo Sommerville (2011, p. 21), o modelo de "desenvolvimento incremental é baseado na ideia de desenvolver uma implementação inicial, expô-la aos comentários e continuar por meio de várias versões até que um sistema adequado seja desenvolvido". Nesse modelo, as atividades as atividades de especificação, desenvolvimento e validação são intercaladas.

#### Tecnologias Utilizadas 2.5

Para a criação do sistema de gerenciamento de pesquisas que possui como objetivo facilitar o processo de criação e gerenciamento dessa atividade, foi necessário utilizar algumas tecnologias. Nessa parte do trabalho, serão descritas todas essas tecnologias envolvidas no desenvolvimento e implementação desse sistema.

#### $2.5.1$ UML

A UML (Unified Modeling Language ou Linguagem Unificada de Modelagem) é uma linguagem visual padrão, que serve para a elaboração e documentação da estrutura de projetos de software. Ela não é uma linguagem de programação, e sim uma linguagem de modelagem, que tem por objetivo auxiliar os profissionais de software a definirem as características do sistema, bem como seus requisitos, seu comportamento, sua estrutura lógica, a dinâmica de seus processos, entre outras características (GUEDES, 2011).

A UML permite definir as características da nossa aplicação antes mesmo de iniciar realmente o seu processo de desenvolvimento.

Ela por sua vez não é e nem está restrita a um processo de software, possibilitando a sua utilização em qualquer processo de desenvolvimento, ao qual o profissional achar mais adequado (GUEDES, 2011).

Ela geralmente é utilizada na visualização, especificação, construção e documentação de artefatos que façam uso de sistemas complexos de software. É uma linguagem pensada para a modelagem de sistemas que são implementados em linguagens orientadas a objetos. Porém, essa definição não é comprovada na prática, pois toda e qualquer pessoa, independente do processo de desenvolvimento que ela utilize, pode usufruir da capacidade que essa linguagem de modelagem oferece (BOOCH; RUMBAUGH; JACOBSON, 2005).

#### 2.5.2 **HTML**

HTML é a abreviação em inglês para HyperText Markup Language, que traduzindo para o português seria linguagem para marcação de hipertexto, foi inventada e desenvolvida nos anos noventa, mais precisamente no ano de 1990, por Tim Berners-Lee, e tinha a finalidade de conseguir compartilhar arquivos entre os cientistas de diferentes universidades (SILVA, 2008).

É uma linguagem na qual são descritas as páginas da Web. Tem por objetivo a formatação de textos através de marcações especiais denominadas tags (palavras chaves entre chevrons), que são descritas dentro de um documento, de texto por exemplo, para que possam ser exibidos de forma conveniente pelos clientes web.

No caso o browser faz o trabalho de interpretar os códigos naquele documento, e mostra a página que o usuário vê.

Desde a sua invenção o HTML passou por algumas versões, que vão desde o primeiro HTML criado nos anos 90, até a versão avançada, HTML5 por exempo, que temos disponível atualmente.

A linguagem HTML possui algumas características, dentre elas podemos destacar: documentos HTML são arquivos de texto; o HTML não faz diferença entre letras maiúsculas e minúsculas em suas marcações, ou seja, não é case sensitive; nem todas as marcações e seus correspondentes recursos são suportados por qualquer navegador, quando um navegador não entende uma marcação, ele a ignora.

## 2.5.3 CSS

CSS é a abreviação em inglês de Cascading Style Sheets ou simplesmente linguagem de estilo, foi proposto por Hakon Lie com o objetivo de facilitar a vida das pessoas que realizavam a tarefa de desenvolver sites, devido ser uma atividade bastante complicada para a época. É utilizado para descrever a apresentação de um documento HTML, XHTML ou XML, alterando a forma como as informações são apresentadas (AMARAL, 2008, p. 5).

O CSS serve para complementar o HTML, XHTML ou XML, tendo sua principal

funcionalidade voltada para webdesigners, pois permite a alteração do estilo das respectivas páginas, fazendo com que se possa ter um sistema ou web site com um melhor aspecto visual.

O CSS é muito poderoso, podemos notar isso na característica que ele tem de por exemplo através de um simples arquivo ou uma única página CSS poder gerir vários documentos HTML. Caso se quisermos alterar a aparência de todas as páginas do nosso site ou sistema, é possível através da alteração de um simples arquivo CSS, e automaticamente essas alterações são refletidas em todas as páginas do site.

Outra vantagem do CSS é o fato dele ser fácil de aprender, logo ele não ser complexo, rapidamente você consegue produzir algo utilizando o auxílio e o poder que o CSS oferece.

#### 2.5.4 PHP

O PHP ou Hypertecxt Preprocessor é uma linguagem de programação, interpretada livre, criada no ano de 1994, por Rasmus Lerdorf. Inicialmente formada por um conjunto de scripts voltados à criação de páginas dinâmicas para o monitoramento e acesso de currículos do autor. Contudo, à medida que a linguagem foi tomando proporções maiores, Rasmus decidiu no ano de 1995 disponibilizar seu código na web (DALL'OGLIO, 2009).

O PHP é uma das linguagens mais utilizadas na web, inúmeros sites a utilizam devido a sua capacidade transformar totalmente os websites que possuem páginas estáticas (NIEDERAUER, 2011).

A linguagem PHP é usada originalmente para o desenvolvimento embutida em HTML de aplicações presentes e atuantes no lado do servidor, capazes de gerar conteúdos dinâmicos na internet (NIEDERAUER, 2011).

Essa linguagem é caracterizada por possuir uma coleção de supertags de HTML que permitem adicionar funções do servidor às suas páginas da web, ele (o php) realiza a maior parte das suas funcionalidades de forma invisível para o usuário final, tendo pouca ou nenhuma relação com layout, eventos ou com à aparência da página web.

A utilização do PHP se dar através de servidores, como por exemplo o Apache. Além disso, o PHP dar suporte a uma grande diversidade de sistemas de gerenciamentos de banco de dados, como por exemplo o Mysql, Sqlite e PostgreSQL (NIEDERAUER,  $2011$ ).

Grande parte do sucesso da linguagem PHP é o fato dela ser uma linguagem de programação de domínio específico, ou seja, seu escopo se estende a um campo de atuação que é o desenvolvimento web, possuindo o propósito de implementar soluções rápidas, simples e eficientes.

#### 2.5.5 JavaScript

A linguagem JavaScript foi criada pela Netscape com o nome de Mocha, depois passou a ser chamada de LiveScript e finalmente no ano de 1995 foi lançada como JavaScript. Ela nos permite criar pequenos programas embutidos no código HTML, gerar números, processar alguns dados, verificar formulários, alterar valor e criar elementos HTML, tudo isso no computador cliente sem necessidade de comunicação com nenhum servidor (GRILLO; FORTES, 2008).

Segundo Grillo e Fortes (2008), JavaScript é uma linguagem de hiper-texto dinâmica, orientada a objetos, baseada na linguagem C, apesar de possuir uma similaridade na sua nomenclatura com a linguagem de programação Java, estas são duas técnicas diferentes de programação na internet. JavaScript é fundamentada em scripts, desenvolvida pela NetScape em parceria com a SunMicrosystems, foi pensada com a finalidade de fornecer um meio de adicionar interatividade nas páginas HTML.

O JavaScript permite criar pequenos programas embutidos no próprio código de uma página HTML, dessa forma, os comandos JavaScript são interpretados pelo Browser, sem necessitar de nenhum processo de compilação.

Ela é uma linguagem completa e muito poderosa, possui muitas das qualidades de diversas outras linguagens, como: tipagem dinâmica, sintaxe similar ao C e C++, listas associativas e etc (GRILLO; FORTES, 2008).

#### 2.5.6 Jquery

Segundo Silva (2008, p. 25-26), Jquery é uma biblioteca JavaScript, que pode ser utilizada em todos as opções de browser, foi desenvolvida por John Resig e lançada em janeiro de 2006, se tornou uma das biliotecas JavaScript mais populares da internet.

Ela foi criada com o objetivo de simplificar e facilitar a vida dos programadores que utilizam o JavaScript, principalmente para aqueles que não tem um profundo conhecimento sobre o JavaScript. E, para aqueles que são bons conhecedores da linguagem, assim como para aqueles que não são, com a biblioteca Jquery, obterão grandes ganhos em relação a esforço e tempo (SILVA, 2008, p. 26).

A biblioteca possui inúmeras vantagens, uma delas é a de ser open source, ou seja, a sua utilização é livre tanto para projetos pessoais, como para projetos que tenham interesse comercial. Outra vantagem é a dela ser muito leve, seu tamanho é avaliado em torno de 30 kb, ela é extensível, oferece suporte a plugins e apresenta uma vasta comunidade de contribuidores, que constantemente acrescentam novos recursos à biblioteca (ALFAMIDIA EDUCAÇÃO PROFISSIONAL, 2011).

Ela pode ser utilizada em diferentes situações como: quando desejamos adicionar

efeitos visuais e animações, prover interatividade, alterar conteúdo de nossas páginas web, acessar e manipular a estrutura de nossas páginas HTML, além do seu foco principal que é simplificar as tarefas JavaScript.

#### 2.5.7 **Bootstrap**

Segundo Nascimento (2013), o bootstrap é um framework front-end de código aberto, compatível com HTML5 e CSS3, possui como objetivo facilitar o desenvolvimento de sites e sistemas web, através dos conjunto de ferramentas que o compõem.

Esse framework possibilita a criação de layouts responsivos, permitindo que seu conteúdo se ajuste a tela do dispositivo que estiver utilizando a aplicação.

Ele apresenta algumas características importantes como: possui documentação detalhada e de fácil entendimento; facilita a criação de layouts para manter padrões; funciona em todos os navegadores atuais, organiza o layout da página em grids, permitindo a divisão do layout da página em colunas, etc (NASCIMENTO, 2013).

Porém, assim como qualquer outra ferramenta, Nascimento (2013) afirma que o bootstrap possui também algumas desvantagens, como por exemplo: seu código terá de seguir os padrões de desenvolvimento bootstrap; ele possui tema padrão e comum, caso não faça ajustes visuais, seu projeto se parecerá com outros que também utilizam bootstrap.

O bootstrap possui uma estrutura simples de pacote, composto por três tipos de arquivos (CSS, JavaScript e Fonts), onde todos são organizados nas suas devidas pastas. Como toda a estrutura de arquivos necessários para a criação do layout já está disponível, rapidamente é possível criar um layout simples (NASCIMENTO, 2013).

Para utilizar esse framework basta acessar o site oficial do Bootstrap, fazer o download da versão compilada e descompactar os arquivos para iniciar o projeto.

#### 2.5.8 **JSON**

JSON (JavaScript Object Notation - Notação de Objetos JavaScript) é um formato de texto que possui uma formatação leve de troca de dados e uma excelente capacidade de estruturar informações de forma mais compacta do que outros tipos de formato de texto. Com ele é possível representar quatro tipos primários de dados (strings, números, booleanos e nulos), além de dois tipos de dados estruturados (objectos e vetores).

O JSON foi desenvolvido com o objetivo de ser simples e portável. Ele é, para seres humanos, fácil de ler e escrever, e para máquinas, fácil de interpretar e gerar, além de ser completamente independente de linguagem, pois usa convenções que são familiares às linguagens  $C/C++$ ,  $C\#$ , Java, JavaScript, Perl, Python e muitas outras. Essas características fazem do JSON um formato ideal para a troca de dados (TECNOLOGIA

### DA INFORMAÇÃO, 2014).

A estrutura de um arquivo JSON é constituído em duas estruturas: uma coleção de pares nome/valor(object, struct, dicionário) e uma lista ordenada de valores (array, vetor, lista). Estas são as estruturas de dados que todas as linguagens de programação suportam (TECNOLOGIA DA INFORMAÇÃO, 2014).

#### Banco de Dados 2.5.9

Devido a grande quantidade de informações que lidamos atualmente, surgiu a necessidade de criação de uma ferramenta que simplificasse as tarefas de obtenção e gerenciamento de grandes quantidades de informações, é aí que surge o banco de dados. Possuindo a característica de facilitar o gerenciamento e extração de informações úteis, sem ele, o custo de aquisição de gerenciamento desses dados seria elevado (RAMAKRISHNAN; **GERHKE, 2008).** 

O banco de dados é uma coleção de dados relacionados, que podem ser registrados e possuem um significado implícito. Geralmente representa algum aspecto do mundo real, ele é projetado, construído e populado com uma coleção logicamente coerente de dados com algum significado inerente (ELMASRI; NAVATHE, 2011).

Um banco de dados por si só é um meio eletrônico de armazenamento de arquivos de dados computadorizados, onde os usuários de um sistema podem realizar atividades de busca, inserção, remoção e alteração de dados (DATE, 2003).

### 2.5.9.1 SGBD

Segundo Ramakrishnan e Gerhke (2008), o primeiro SGBD ou Sistema de Gerenciamento de Banco de Dados foi projetado por Charles Bachman, na General Eletric, no início da década de 1960. E logo os seus benefícios foram amplamente reconhecidos e seu uso para gerenciar dados corporativos tornou-se uma prática padrão. Um SGBD pode ser definido com um pacote de software projetado com o objetivo de facilitar a execução das tarefas relacionadas ao banco de dados.

Com ele (SGBD) é possível utilizar os recursos e gerenciar os dados de uma forma robusta e eficiente, podendo assim usufruir de algumas vantagens com a sua utilização, como por exemplo: independência, integridade e segurança dos dados, acesso concorrente e recuperação de falha, tempo reduzido de desenvolvimento de aplicativos, dentre outras (RAMAKRISHNAN; GERHKE, 2008).

Em suma um Sistema de Gerenciamento de Banco de Dados, é um conjunto de softwares responsáveis pelo gerenciamento de um banco de dados, através da manipulação e organização desses dados. Geralmente os SGBD's possuem uma interface para que os

usuários (clientes) possam realizar as principais tarefas (buscar, adicionar, editar, remover e excluir) relacionadas ao banco de dados.

O sistema de gerenciamento utiliza o SGBD MySql, nos módulos web e mobile que o compõem. No decorrer do seguinte documento o MySql será definido e detalhado.

#### 2.5.10 Xampp

Higa (2012) no seu artigo intitulado O que é XAMPP e para que serve, afirma que o Xampp é um pacote com os principais servidores de código aberto do mercado. Nesse pacote encontra-se disponível várias ferramentas úteis para um programador que busca facilidade ao configurar seu ambiente de programação web. Dentre os itens inclusos nesse pacote podemos destacar: o Apache, MySql, PHP, ProFTPD, entre outros.

A figura 1 ilustra a arquitetura de funcionamento do servidor Xampp e a comunicação do *browser* com o servidor e do servidor com o banco de dados.

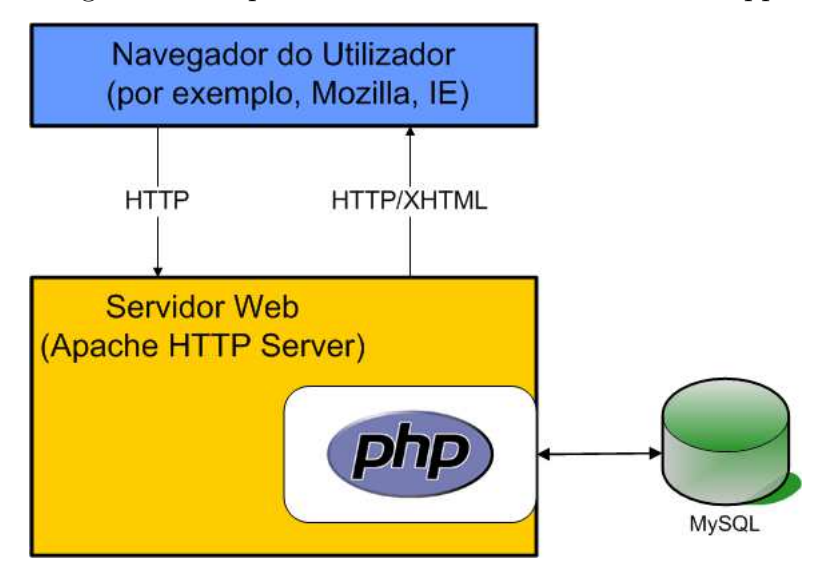

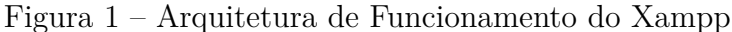

Fonte: Carvalho (2011)

Com o Xampp é possível disponibilizar através da rede local todo o conteúdo desejado, onde o acesso a esses arquivos é realizado instantaneamente. O Xampp está disponível para os principais sistemas operacionais atuais e para utilizá-lo não é necessário instalá-lo, basta fazer o download no site oficial, extrair o arquivo compactado e executar o aplicativo que inicia os servidores (HIGA, 2012).

Para disponibilizar arquivos no servidor Xampp, basta colocar os arquivos os quais quer disponibilizar dentro de uma pasta chamada htdocs, localizada dentro do diretório do Xampp, e acessá-los através do *localhost* e nome da pasta, dessa forma o servidor irá disponibilizar a página e o navegador irá exibi-la. O Xampp também permite que outra pessoa acesse sua aplicação, basta que ela forneça o ip da máquina ao qual está executando o servidor e o nome da pasta que está armazenado os arquivos no servidor.

## 2.5.10.1 Apache

O Apache é um servidor HTTP criado no ano de 1995 por Rob McCool, onde seu papel principal é disponibilizar páginas e todos os recursos que podem ser acessados através de um navegador por uma pessoa. Esse servidor é distribuído sob licença para software livre, dessa forma, o mesmo é gratuito e pode ser estudado e modificado por qualquer pessoa. Ele esta disponível para alguns sistemas operacionais, inclusive para o Windows e Linux, contribuindo assim para a sua popularização (CANALTECH, 2014).

## 2.5.10.2 MySql

O MySql é um sistema de gerenciamento de banco de dados (SGBD), que utiliza a linguagem SQL como interface, que é a linguagem mais popular para inserir, acessar e gerenciar o conteúdo armazenado num banco de dados, ele (MySql) foi criado na Suécia por David Axmark, Allan Larsson e Michael Monty Widenius, e é atualmente um dos bancos de dados mais populares do mercado (OFICINA DA NET, 2010).

Possui algumas características como: fácil integração com o PHP, portabilidade, excelente desempenho e estabilidade, facilidade de uso, é um software livre desenvolvido em código aberto, funciona na maioria dos sistemas operacionais, entre outras; levou o MySql a obter destaque entre os concorrentes (OFICINA DA NET, 2010).

Para utilizar o MySql é necessário instalar um servidor e uma aplicação cliente. O servidor é responsável pelo gerenciamento e armazenamento dos dados vindos de requisições da aplicação cliente, onde essa aplicação cliente se comunica com o servidor através da Linguagem de Consulta Estruturada (SQL) e utiliza uma interface gráfica denominada MySql Workbench (PISA, 2012).

### 2.5.10.3 MySql Workbench

O MySql Workbench é uma ferramenta visual para design, desenvolvimento e administração de bancos de dados MySql, com ele é possível executar consultas SQL, criar, manter e modelar a base de dados através de um ambiente integrado. Ele possui algumas vantagens como: dar suporte a servidor local ou remoto, engenharia reversa de base de dados ou script existente, entre outras (VESPA, 2010).

Para instalar o MySql Workbench é só acessar o site oficial da ferramenta, fazer o download, executar o arquivo e seguir as instruções de configuração dependendo do seu sistema operacional.

#### 2.5.11 Computação Móvel

Segundo Mateus e Loureiro (1998), a computação móvel representa um novo paradigma computacional, ela surge como uma quarta revolução na computação, onde o novo paradigma permite que usuários acessem servicos independente de onde estão localizados, eliminando a necessidade do usuário manter-se conectado à uma infraestrutura fixa.

Alguns dispositivos têm sido usado para os fins da computação móvel, esses dispositivos se apresentam de várias formas, possuem tamanhos e características diferentes, além de executarem softwares ou sistemas operacionais mediante as suas necessidades ou escolha do fabricante.

Atualmente tem-se disponíveis alguns sistemas operacionais que podem ser usados nos dispositivos móveis. Os principais deles são: IOS, Android, Windows Mobile, Blackberry, entre outros.

A seguir tem-se o detalhamento da plataforma de desenvolvimento Android, pois ela foi utilizada para a implementação do módulo mobile presente no sistema de gerenciamento de pesquisas.

## 2.5.11.1 Android

Segundo Monteiro (2013), o sistema operacional Android é baseado em Java e executado no kernel do Linux. É uma plataforma para dispositivos móveis, criado para diminuir custos e melhorar a experiência dos usuários nesses dispositivos. Teve seu desenvolvimento iniciado em 2003 pela empresa Android Inc., que foi comprada pela Google e hoje lidera o desenvolvimento do Android. Desde o seu lançamento até os dias atuais o Android ganhou proporções e funcionalidades admiráveis.

O Android possui a característica de ser leve e com muitos recursos, onde os aplicativos são desenvolvidos em Java e podem ser portados com facilidade, é baseado no paradigma de orientação a objetos e possui os seus layouts baseados em XML.

O sistema operacional Android possui um conjunto enorme de bibliotecas que são usadas por diversos componentes do sistema para realizar ações básicas e avançadas dos sistema. Existe vários tipos de bibliotecas, exemplos destas são: bibliotecas de mídia, gráficas, acesso e suporte ao banco de dados (SQLite), dentre outras.

## 2.5.11.2 Arquitetura Android

A arquitetura Android está dividida em camadas, onde através dessa divisão é possível customizar somente uma camada ou parte que lhe será necessária. As camadas da arquitetura Android partindo da externa para a mais interna, são: Aplicações, framework de aplicações, bibliotecas, tempo de execução Android e kernel linux (NICOLAI et al.,  $2012$ ).

Segundo Nicolai et al. (2012), as camadas são definidas como:

- Camada de aplicações: corresponde a camada que contém todas as aplicações já compiladas e instaladas, prontas para serem executadas;
- · Framework de aplicações: contém todas as APIs necessárias para o desenvolvimento das aplicações voltadas para o Android.
- Camada de bibliotecas: contém todas as bibliotecas necessárias para manuseio de aplicações terceiras, como por exemplo uma biblioteca de mídia.
- Camada de tempo de execução Android: onde nela contém as bibliotecas do núcleo da linguagem Java, necessárias para execução das aplicações.
- Kernel do Linux: onde nela contém o núcleo do Android, usado para o gerenciamento de processos, de rede e drivers.

A figura 2 representa a arquitetura Android.

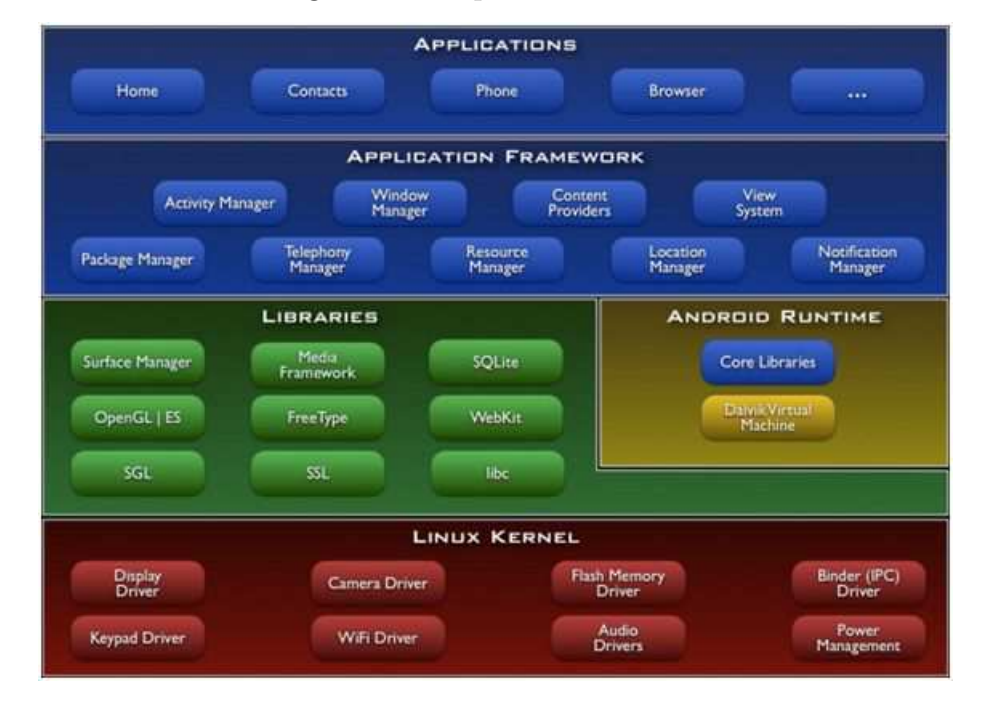

Figura 2 – Arquitetura Android

Fonte: Tosin  $(2011)$ 

## 2.5.11.3 Versões do Android

Desde o seu lançamento até os dias atuais, o sistema operacional Android passou por algumas mudanças e melhoramentos. E de tempos em tempos são disponibilizadas novas versões do Android com novos recursos, melhorias de desempenho e correção de bugs e problemas. A partir da versão 1.5 do sistema, cada versão recebeu uma nomenclatura de destaque que as representam.

A figura 3 apresenta as informações do histórico de versões do sistema operacional Android, bem como o número da versão, o nome, a API da versão e o percentual de distribuição entre usuários de cada versão.

| Version            | Codename              | <b>API</b> | <b>Distribution</b> |
|--------------------|-----------------------|------------|---------------------|
| $2.2^{\circ}$      | Froyo                 | 8          | 0.1%                |
| $2.3.3 -$<br>2.3.7 | Gingerbread           | 10         | 2.6%                |
| $4.0.3 -$<br>40.4  | Ice Cream<br>Sandwich | 15         | 2.3%                |
| 4.1.x              | Jelly Bean            | 16         | 8.1%                |
| 4.2.x              |                       | 17         | 11.0%               |
| 4.3                |                       | 18         | 3.2%                |
| 4.4                | KitKat                | 19         | 34.3%               |
| 5.0                | Lollipop              | 21         | 16.9%               |
| 5.1                |                       | 22         | 19.2%               |
| 6.0                | Marshmallow           | 23         | 2.3%                |

Figura 3 – Versões do Android

Fonte: ANDROID DEVELOPERS (2016)

#### 2.5.12 Sistemas Corporativos

Para Barreto (2007, p. 7), sistemas corporativos são [...] "sistemas responsáveis por suportar empresas de grande porte, com requisitos funcionais complexos, muitas vezes, envolvendo vários setores dentro de uma mesma empresa ou empresas distintas".

Os sistemas corporativos pode ser descrito como softwares desenvolvidos para atender às necessidades relacionadas a gestão de uma organização. Ele é pensado de forma a atender todos os seguimentos que compõem uma empresa, seja ela de pequena, média ou de grande porte.

Eles atuam no sentido de gerenciar isoladamente cada parte que compõem uma organização, e também interligando esses segmentos de forma que todos os dados gerados por esse processo, seja tratado como um montante único de informações.

Esse tipo de sistema, pode ser aplicado em qualquer organização que possua a característica de lidar com uma grande quantidade de informações, vindas de núcleos ou pontos diferentes.

Algumas instituições adotam o uso e implantação de sistemas corporativos para auxiliarem o processo de funcionamento. São exemplos dessas instituições: universidades, uma rede de lojas com diversas filiais espalhadas e geograficamente distantes uma das outras, dentre muitos outro exemplos.

#### Arquitetura Cliente Servidor 2.6

A arquitetura cliente servidor é uma arquitetura em que o processamento da informação é dividido em módulos ou processos distintos.

De um lado tem-se um módulo servidor, que é responsável pela oferta de serviços aos outros processos quem compõem a arquitetura, ou seja, ele é responsável pela manutenção das informações. Já do outro lado tem-se processos clientes, os quais são responsáveis pela obtenção dos dados através de requisições ao processo servidor.

Essa arquitetura é conhecida também como arquitetura distribuída. É caracterizada pela existência de uma plataforma base para que as aplicações, juntamente com o sistema operacional, através da rede, executem um processamento distribuído (SEVERICH, 1999, p. 8).

Na arquitetura cliente servidor, o lado cliente geralmente é quem mantém uma interface com contato direto com o usuário e mantém relação com o lado servidor através da rede, fazendo com que esse processo de comunicação seja imperceptível a nível de usuário. Já o lado servidor é responsável por toda a base de dados e sua lógica de manipulação  $(ROCHA, 2002, p. 11).$ 

O sistema de gerenciamento de pesquisas utiliza a arquitetura cliente servidor de duas camadas, pois a aplicação é caracterizada por apresentar uma interface que corresponde ao lado cliente e possui um banco de dados localizado na parte do servidor, não necessitando de nenhuma camada intermediária para o seu pleno funcionamento. Abaixo está a definição da arquitetura utilizada na aplicação.

#### Arquitetura de Duas Camadas  $2.6.1$

Oliveira (2003) afirma que a arquitetura cliente servidor de duas camadas, é a arquitetura caracterizada por possuir uma interface do sistema que é colocada na máquina do cliente e os serviços de banco de dados são usualmente colocados em um servidor. Geralmente o servidor corresponde a uma máquina mais potente, capaz de atender requisitos vindas de múltiplos clientes. No caso, o processamento é dividido entre o cliente e o servidor.

A figura 4 representa a arquitetura de duas camadas, a qual é composta por alguns clientes que acessam um banco de dados localizado em um servidor de banco de dados.

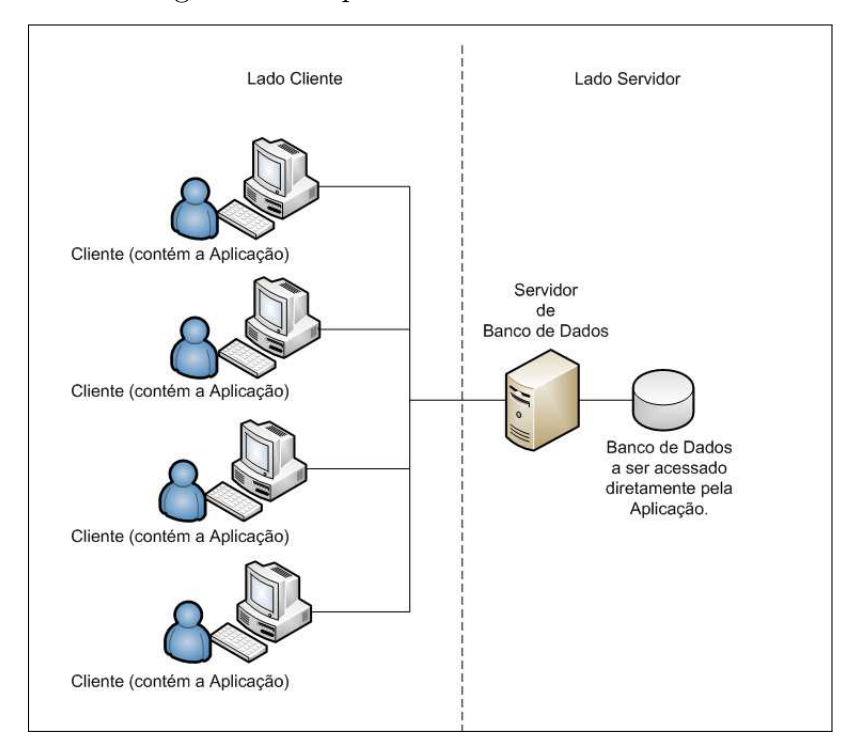

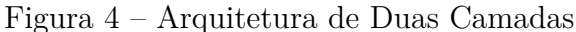

Fonte: Vanicore (2016)

## Ferramenta de Criação e Controle de Pes- $3<sup>1</sup>$ quisas Utilizando Dispositivos Móveis

A carência de iniciativas tecnológicas voltadas para a criação e gerenciamento de pesquisas, é uma realidade notável que nos levou a uma reflexão a ponto de procurar soluções para tal problemática. Dada a importância da pesquisa enquanto atividade produtora de conhecimento e informação, pensou-se na elaboração de um sistema como uma alternativa que auxiliasse a prática dessa atividade.

#### Metodologia de Desenvolvimento Adotada  $3.1$

Diante desse contexto de metodologias ágeis de desenvolvimento, podemos mencionar que o desenvolvimento do sistema de gerenciamento de pesquisas, utilizou algumas práticas das metodologias ágeis. As funcionalidades do sistema foram feitas de forma incremental, dessa forma, notou-se que o software apresentava-se flexível a mudanças e a implementação de novas funcionalidades.

Uma característica presente no processo de desenvolvimento da aplicação, é a preocupação com requisitos atuais, evitando adicionar funcionalidades que podem não ser importantes no futuro.

#### Arquitetura do Sistema  $3.2$

O sistema de gerenciamento de pesquisas é caracterizado por possuir uma arquitetura cliente servidor, composto por dois módulos: web e mobile. O módulo web, contém todas as regras de negócio da aplicação e também a parte de gerenciamento e acesso ao banco de dados. Esse módulo o responsável por toda a parte de persistência de informações geradas pela aplicação. Ele será acessado pelo usuário que deseja realizar pesquisas. Através desse módulo, o usuário poderá: se cadastrar e fazer login no sistema, criar e gerenciar suas pesquisas, visualizar o andamento e os resultados de suas pesquisas através de relatórios e gráficos.

O módulo *mobile* será acessado pelos usuários que contribuirão com respostas para as pesquisas criadas, através do uso de dispositivos móveis. Nesse módulo o usuário poderá: se cadastrar e fazer login no sistema, listar e responder as pesquisas disponíveis, visualizar as pesquisas por ele respondida e visualizar gráficos de andamento das pesquisas que ele respondeu. O módulo *mobile* atua fazendo requisições ao módulo *web* (servidor), que por

sua vez atenderá as requisições retornando as informações solicitadas. A figura 5 representa a arquitetura do sistema.

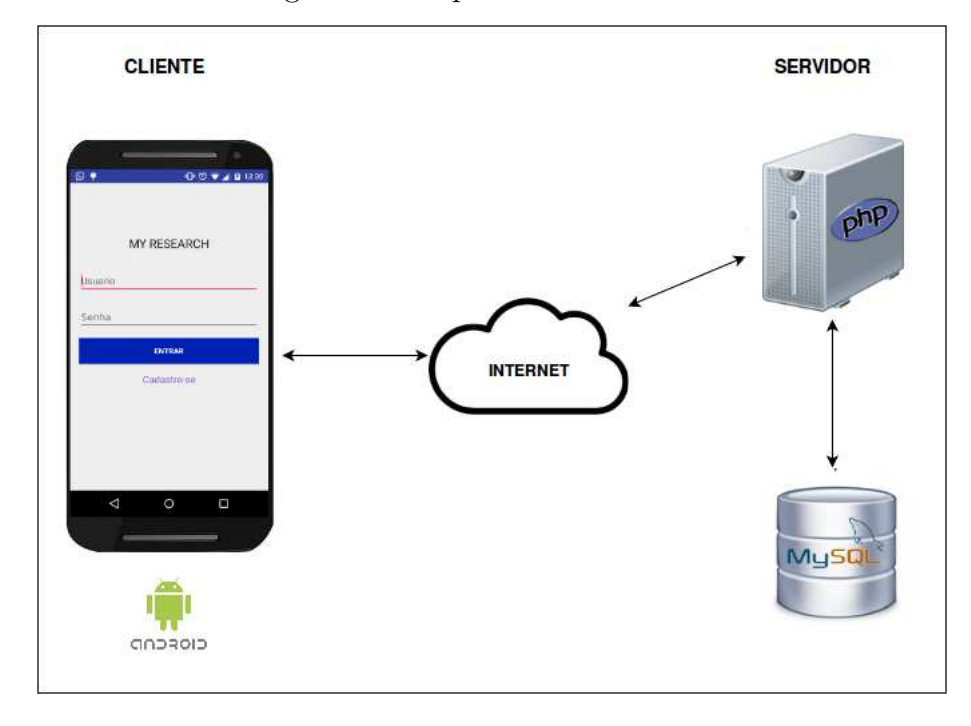

Figura 5 – Arquitetura do Sistema

Fonte: Autoria Própria

As requisições feitas pelo cliente ao servidor são retornadas através de arquivos JSON, ou seja, o cliente faz uma requisição, o servidor realiza o processamento, e retorna ao cliente esses dados em formato JSON, que logo em seguida, o cliente faz o processamento desses dados.

Uma característica da aplicação é possuir o seu banco de dados localizado na parte servidora da aplicação, dessa forma, tanto o servidor quanto o cliente utilizam o mesmo banco de dados.

#### $3.3$ Módulo Web

No módulo Web da aplicação foi utilizado algumas tecnologias como: HTML, CSS, JavaScript e também a linguagem de programação PHP na sua versão 5.5.19. A linguagem de programação PHP é caracterizada por ser uma linguagem de código fonte livre e de uso geral, voltada para a criação de sistemas web.

Já no aspecto relacionado a persistência de dados do sistema, optou-se por utilizar o sistema de gerenciamento de banco de dados denominado MySQL, um dos mais populares SGBDs de código aberto da atualidade.

Um fator determinante na escolha dessas tecnologias, foi a característica delas possibilitarem o trabalhado em diversos tipos de sistemas operacionais, tanto no Microsoft Windows, quanto em sistemas de código livre, como as diversas distribuições Linux.

#### Requisitos Funcionais  $3.3.1$

A tabela 1 descreve todos os requisitos funcionais pertinentes ao módulo web do sistema de gerenciamento de pesquisas. O requisito funcional 01, denominado cadastrar usuário, é destinado a representar o processo de cadastro de um usuário no módulo web do sistema. Já o requisito funcional 02, denominado fazer login, descreve a funcionalidade de realizar o login no sistema através da interface web, utilizando os dados utilizados no cadastro.

| Código           | <b>Nome</b>                          | Descrição                                    |  |  |
|------------------|--------------------------------------|----------------------------------------------|--|--|
| RF01             | Cadastrar Usuário                    | O módulo web deverá permitir o cadastro      |  |  |
|                  |                                      | de informações pessoais do usuário.          |  |  |
| RF02             | Fazer Login                          | O módulo web deverá permitir que o           |  |  |
|                  |                                      | usuário faça o login.                        |  |  |
| RF <sub>03</sub> | Criar Pesquisa                       | O módulo web deverá permitir que o           |  |  |
|                  |                                      | usuário crie pesquisas.                      |  |  |
| RF04             | Gerenciar Pesquisa                   | O módulo web deverá permitir que o           |  |  |
|                  |                                      | usuário gerencie suas pesquisas.             |  |  |
| RF05             | Visualizar Formulário<br>de Pesquisa | O módulo web deverá permitir que o           |  |  |
|                  |                                      | usuário visualize os formulários das         |  |  |
|                  |                                      | pesquisas.                                   |  |  |
| RF06             | Visualizar Relatório<br>de Pesquisa  | O módulo web deverá permitir que o           |  |  |
|                  |                                      | usuário visualize os relatórios das          |  |  |
|                  |                                      | pesquisas.                                   |  |  |
| RF07             | Visualizar Código                    | O módulo web deverá permitir que o           |  |  |
|                  |                                      | usuário visualize o código de pesquisa       |  |  |
|                  | de Pesquisa Restrita                 | restrita.                                    |  |  |
| RF <sub>08</sub> | Visualizar Gráficos                  | O módulo web deverá permitir que o           |  |  |
|                  | de Pesquisa                          | usuário visualize os gráficos das pesquisas. |  |  |

Tabela  $1 -$ Requisitos Funcionais

## Fonte: Autoria Própria

O requisito seguinte denominado criar pesquisa, descreve a funcionalidade do usuário poder criar uma pesquisa no sistema. Após a criação da pesquisa o usuário poderá gerenciá-la, requisito funcional 04, podendo editar, excluir, disponibilizar a pesquisa aos colaboradores e também excluí-la. O requisito funcional 05, denominado visualizar formulário de pesquisa, é utilizado quando o usuário deseja visualizar os formulários das pesquisas por ele criada.

O sistema também permite que o usuário visualize informações das pesquisas através de relatórios, funcionalidade equivalente ao requisito funcional 06. Já o requisito funcional 07 denominado visualizar código de pesquisa restrita, descreve a opção do usuário visualizar o código da pesquisa que foi criada com a característica de ser restrita. Característica essa que restringe o acesso de alguns usuários aquela determinada pesquisa. O último requisito funcional o 08, permite visualizar informações da pesquisa através de gráficos de respostas.

#### 3.3.2 Requisitos Não Funcionais

A tabela 2 elenca e descreve todos os requisitos não funcionais pertinentes ao módulo web do sistema de gerenciamento de pesquisas.

| Código            | <b>Nome</b>                     | Descrição                                  |  |
|-------------------|---------------------------------|--------------------------------------------|--|
|                   |                                 | Todos os dados devem ser armazenados       |  |
| RNF01             | Requisito de Integração         | em um SGBD relacional, que apresente       |  |
|                   |                                 | disponibilidade constante dos dados.       |  |
| RNF02             | Requisito de Segurança          | Necessária a autenticação do usuário       |  |
|                   |                                 | para utilizar os recursos do módulo web.   |  |
|                   |                                 | O sistema deve ter uma arquitetura         |  |
| RNF <sub>03</sub> | Requisito de Interoperabilidade | cliente servidor, onde esse módulo web     |  |
|                   |                                 | será equivalente ao servidor da aplicação. |  |

Tabela 2 – Requisitos Não Funcionais

## Fonte: Autoria Própria

O requisito não funcional 01, equivale as características voltadas a integração do sistema com um banco de dados. O sistema utilizará um SGBD relacional que será responsável por toda parte de armazenamento e disponibilização constante dos dados.

Já o requisito não funcional 02, é voltado para a parte de segurança do sistema, onde a maioria das atividades do sistema exigem que o usuário esteja autenticado.

O último requisito não funcional o 03, é relacionado a questão de interoperabilidade do software. Segundo esse requisito, o software deve apresentar uma arquitetura cliente servidor, onde módulo web corresponderá ao servidor, devendo manter-se operante para disponibilizar o servico aos usuários colaboradores do sistema.

#### $3.3.3$ Esquema de Banco de Dados

O sistema conta com um banco de dados que é responsável por armazenar todos os dados e informações relevantes relacionadas aos usuários, aos colaboradores e as pesquisas. Esses dados armazenadas estarão disponíveis para uma possível consulta e/ou tratamentos futuros. A figura 6, representa o esquema do banco de dados da aplicação, o qual é

composto composto por oito tabelas: usuário, categoria, pesquisa, questão, tipo questão, alternativa, usuário móvel e resposta usuário.

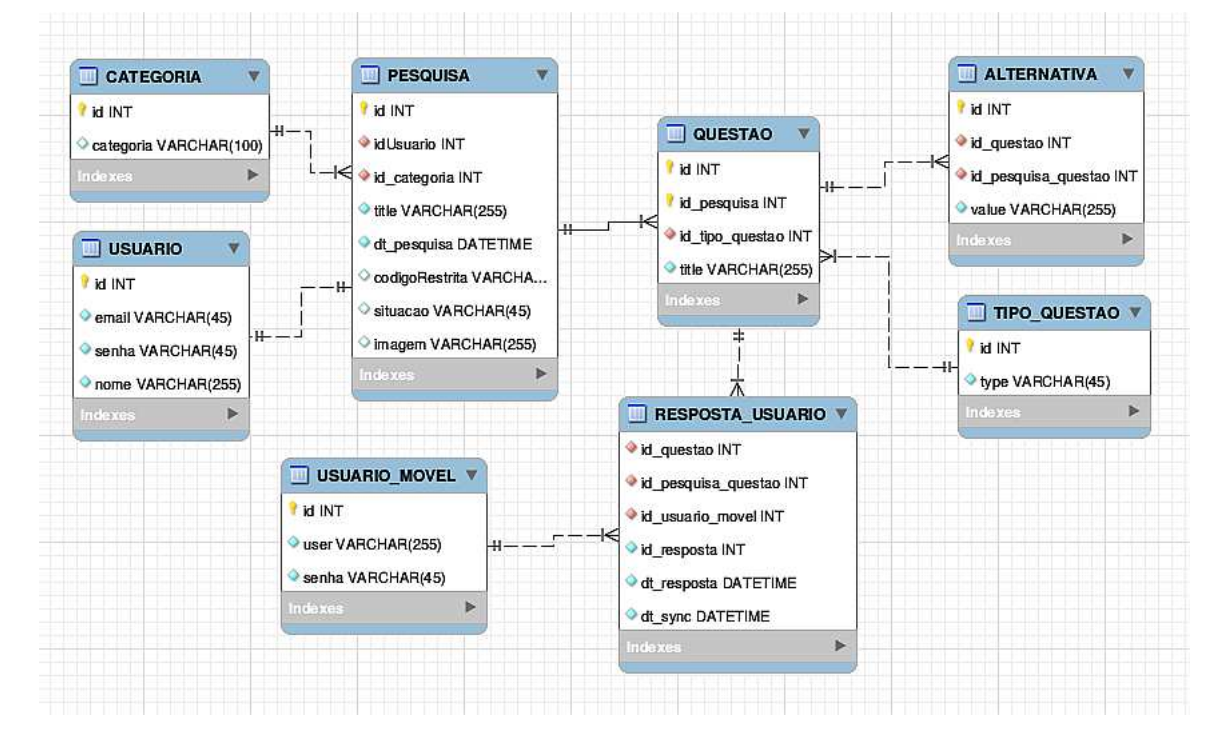

Figura 6 – Esquema de Banco de Dados

Fonte: Autoria Própria

A tabela **usuário** conta com os dados da pessoa que deseja se cadastrar no módulo web do sistema. Ela por sua vez é composta pelos campos id, e-mail, senha e nome, onde o campo id é o atributo chave da tabela, e os outros campos servirão para armazenar os dados do usuário ao qual deseja se cadastrar no sistema.

Já a tabela categoria, é destinada para armazenar as categorias das pesquisas que serão cadastradas no sistema. Ela é composta pelos campos id e categoria. Essa tabela possui a característica de já vir preenchida, ou seja, nela serão pré inseridas todas as categorias possíveis para o cadastro de pesquisas, não permitindo por exemplo que um usuário comum do sistema insira dados nessa tabela.

A tabela **pesquisa** possui a finalidade de armazenar todos os dados referentes as pesquisas que irão ser cadastradas no sistema. Ela é composta pelos campos id, id usuário, id categoria, title, di pesquisa, código restrita, situação e imagem. O campo id usuário é responsável por armazenar um identificador único para o usuário que realizou o cadastro da respectiva pesquisa, ou seja, ele serve para identificar o dono ou a pessoa que criou uma determinada pesquisa. O campo id categoria armazena o identificador da categoria ao qual pertence a pesquisa criada, pois todas as pesquisas devem possuir uma categoria. Já o campo *title* armazena o título da pesquisa criada.

Outro campo presente na tabela pesquisa é o dt pesquisa, onde nele será armazenada a data de criação da respectiva pesquisa. O antepenúltimo campo da tabela é o *código* restrita, nele é armazenado o código da pesquisa que possuir a característica de ser restrita. O penúltimo campo da tabela é o campo situação, onde nele é armazenada a situação e/ou o status da pesquisa, onde a mesma pode ser criada, ativa ou desativada. E por fim o último campo da tabela é o imagem, onde ele armazenará a referência da imagem que foi atribuída a pesquisa no momento de sua criação.

A tabela questão, armazena todas as informações relacionadas a questões das pesquisas que serão criadas, ela é composta pelos campos: id, id pesquisa, id tipo questão e *title*. No campo *id pesquisa* da tabela questão é armazenado a referência da pesquisa ao qual uma determinada questão pertence, no caso ela manterá uma relação de N para um, pois uma pesquisa pode conter inúmeras questões. Já no campo id tipo questão serão armazenadas o tipo de uma determinada questão, ou seja, ela armazenará os dados que identificam se uma questão é do tipo checkbox, radiobutton ou dropdown. E no último campo da tabela questão que é denominado de *title*, armazenada o título da questão.

A tabela tipo questão, como foi mencionado anteriormente é destinada a armazenar o tipo de uma determinada questão. Ela é composta por dois campos denominados: id e type, onde o campo id é o atributo chave da tabela e o campo type serão inseridos dados que identificam se uma pesquisa é do tipo checkbox, radiobutton ou dropdown.

A tabela alternativa foi criada com o intuito de armazenar as alternativas que as questões irão conter, como sabe-se que obrigatoriamente toda questão deve conter alternativas, essa tabela irá conter essas alternativas armazenadas. Ela é composta pelos campos id, id questão, id pesquisa questão e value, onde o campo id é o atributo chave da tabela. O campo id questão irá conter um identificador que servirá para reconhecer a questão ao qual uma determinada alternativa irá pertencer. No campo id pesquisa *questão*, serão armazenados identificadores que servirão para distinguir a pesquisa ao qual a alternativa irá pertencer. No último campo da tabela denominado value, serão armazenados os títulos das alternativas.

Já a tabela denominada usuário móvel, irá conter os dados da pessoa que deseja se cadastrar como colaborador e que acessará o sistema por meio de um dispositivo móvel. Essa tabela é composta pelos campos: id. user e senha. O campo user irá conter o nome de usuário do colaborador, essa informação será útil quando o colaborador for realizar o login no sistema, pois ela é um parâmetro obrigatório ao realizar o login. No último campo da tabela denominado senha é armazenada a senha de um determinado colaborador, onde assim como usuário, será útil para realizar o login no módulo web da aplicação.

A tabela resposta usuário conterá informações relacionadas as respostas das questões que o usuário colaborador irá responder. Nessa tabela serão inseridas informações vindas do dispositivo móvel que será utilizado pelo colaborador. Ela é composta pelos campos: id, id pesquisa questão, id usuario movel, id resposta, di resposta e di sync.

O campo *id pesquisa* armazenará identificadores que servirão para distinguir a pesquisa ao qual as respostas irão pertencer. E no campo *id usuario movel* irá conter o id do usuário colaborador da pesquisa, ou seja, o identificador da pessoa que deu resposta a questão de uma determinada pesquisa. No campo id resposta, terá armazenado dados que representam a resposta propriamente dita da questão, porém essa resposta será armazenada em forma de id, onde esse id será equivalente aquele armazenado na tabela alternativa, ou seja, esse campo armazenará o id da alternativa pertencente a questão e que o usuário escolheu como resposta.

Já os campos dt resposta e dt sync irão ser preenchidos com a data que o usuário respondeu a questão da pesquisa. Essa tabela resposta usuário possuirá um relacionamento de N para um com a tabela usuario movel, pois um usuário do tipo colaborador poderá responder inúmeras questões de uma pesquisa.

#### 3.4 Módulo Mobile

O módulo mobile foi desenvolvido na plataforma Android, pois esse sistema operacional é o mais acessível que temos atualmente, tanto para desenvolvedores quanto para utilitários. Futuramente, pensa-se em expandir esse módulo do sistema para outras plataformas móveis.

Para utilizar a aplicação basta instalar o aplicativo no seu dispositivo e possuir acesso a internet, pois o aplicativo mantém uma conexão via internet com o servidor web do sistema. Servidor esse, que é responsável por realizar as atividades de registro e consulta ao banco de dados. Logo, sem a internet não seria possível realizar essa comunicação aplicativo servidor, pois infelizmente a versão desenvolvida não possui suporte para trabalhar em modo *offline*.

#### Requisitos Funcionais  $3.4.1$

A tabela 3 descreve todos os requisitos funcionais pertinentes ao módulo mobile do sistema de gerenciamento de pesquisas. O requisito funcional 01, denominado cadastrar colaborador é destinado a representar o processo de cadastro de um usuário no módulo mobile do sistema.

Já o requisito funcional 02, denominado fazer login, descreve a funcionalidade de realizar o login no sistema através de um dispositivo móvel, utilizando os dados utilizados no cadastro, que foi mencionado no requisito anterior.

O requisito funcional 03, denominado visualizar gráficos de pesquisa, descreve a funcionalidade em que o usuário deseja visualizar os gráficos de respostas das pesquisas

| Código | <b>Nome</b>                       | Descrição                                       |  |
|--------|-----------------------------------|-------------------------------------------------|--|
| RF01   | Cadastrar Colaborador             | O módulo mobile deverá permitir o cadastro      |  |
|        |                                   | de informações pessoais do usuário colaborador. |  |
| RF02   | Fazer Login                       | O módulo mobile deverá permitir que o           |  |
|        |                                   | colaborador faça o login.                       |  |
|        | Visualizar Gráficos               | O módulo mobile deverá permitir que o           |  |
| RF03   | de Pesquisa                       | colaborador visualize os gráficos das           |  |
|        |                                   | pesquisas.                                      |  |
|        | Listar Pesquisas                  | O módulo mobile deverá permitir que o           |  |
| RF04   |                                   | colaborador liste as pesquisas contidas no      |  |
|        |                                   | sistema.                                        |  |
| RF05   | Responder Pesquisa                | O módulo mobile deverá permitir que o           |  |
|        |                                   | colaborador responda pesquisas.                 |  |
| RF06   | Visualizar Pesquisa<br>Respondida | O módulo mobile deverá permitir que o           |  |
|        |                                   | $colaborador visualize pesquisa(s) por ele$     |  |
|        |                                   | respondida(s).                                  |  |
| RF07   | Alterar senha                     | O módulo mobile deverá permitir que o           |  |
|        |                                   | colaborador altere sua senha de acesso.         |  |

Tabela  $3$  – Requisitos Funcionais

## Fonte: Autoria Própria

disponíveis. O requisito funcional 04 permite que o usuário liste as pesquisas disponíveis no sistema através da escolha por categorias.

O usuário colaborador, também pode responder pesquisas, essa funcionalidade é descrita no requisito funcional 05. No requisito funcional 06 está descrito a opcionalidade de visualizar as pesquisas respondidas pelo colaborador. Ele também poderá alterar a senha de acesso do sistema, como demonstra a tabela no requisito funcional de número 07.

#### Requisitos Não Funcionais  $3.4.2$

A tabela 4 descreve todos os requisitos não funcionais pertinentes ao módulo mobile do sistema de gerenciamento de pesquisas.

O requisito não funcional 01, é um requisito equivalente a implementação do módulo mobile, onde o mesmo será implementado na plataforma Android. O requisito não funcional 02 que equivale as características voltadas a integração do módulo mobile com um banco de dados que estará localizado no servidor da aplicação.

| Código            | Nome                            | Descrição                                  |  |
|-------------------|---------------------------------|--------------------------------------------|--|
| RNF01             | Requisito de Implementação      | O módulo web deverá ser implementado       |  |
|                   |                                 | na plataforma Android.                     |  |
| RNF02             | Requisito de Integração         | Todos os dados devem ser armazenados       |  |
|                   |                                 | em um SGBD relacional, onde o módulo       |  |
|                   |                                 | mobile acessará o banco presente na        |  |
|                   |                                 | aplicação WEB.                             |  |
| RNF <sub>03</sub> | Requisito de Segurança          | Necessária a autenticação do usuário para  |  |
|                   |                                 | utilizar os recursos do módulo mobile.     |  |
| RNF04             | Requisito de Interoperabilidade | O sistema deve ter uma arquitetura cliente |  |
|                   |                                 | servidor, onde esse módulo mobile será     |  |
|                   |                                 | equivalente ao cliente da aplicação.       |  |

Tabela 4 - Requisitos Não Funcionais

## Fonte: Autoria Própria

Já o requisito não funcional 03, é um requisito voltado para a parte de segurança do sistema, onde a maioria das atividades do sistema exigem que o colaborador esteja autenticado, pois é uma forma de identificar o usuário que está colaborando com respostas para as pesquisas.

O último requisito não funcional o 04, é relacionado a questão de interoperabilidade do software, onde o mesmo deve-se apresentar uma arquitetura cliente servidor e o módulo mobile será equivalente a parte cliente do sistema.

#### Diagrama de Casos de Uso  $3.5$

O diagrama de casos de uso é um diagrama caracterizado por ser informal e por possuir um caráter mais geral. É utilizado em todo o processo de desenvolvimento de um software, que vai desde a fase de levantamento e análise de requisitos até a fase final do projeto. Apresenta uma linguagem simples e de fácil compreensão para que os usuários possam ter uma ideia de como o sistema irá se comportar. (GUEDES, 2011).

Ele possui como objetivo ilustrar e representar os elementos que fazem parte dos casos de uso do sistema, como por exemplo os atores e as funcionalidades que o sistema disponibilizará aos atores.

A seguir tem-se a figura 7 a qual representa o diagrama de caso de uso do sistema de gerenciamento de pesquisa, incluindo atividades dos dois módulos do sistema.

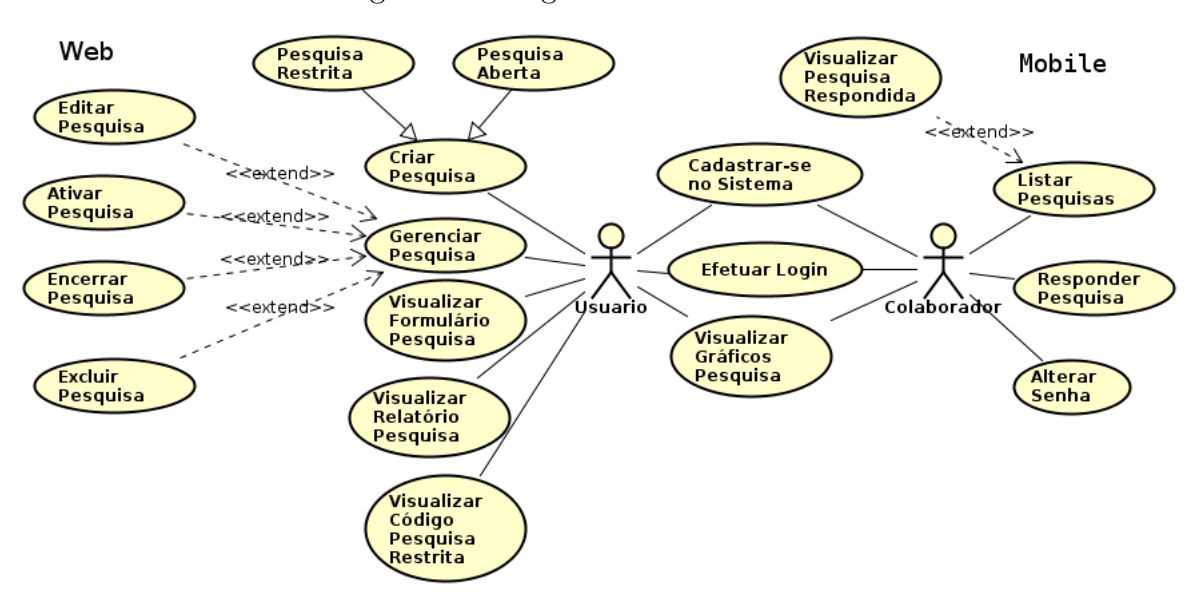

Figura 7 - Diagrama de Caso de Uso

Fonte: Autoria Própria

#### Apresentação do sistema  $3.6$

Esse tópico do trabalho é destinado a descrever a apresentação do sistema através da visualização de telas dos módulos web e mobile que compõem o sistema de gerenciamento de pesquisas, bem como as atividades que os usuários poderão realizar interagindo com as respectivas telas do sistema.

#### $3.6.1$ Módulo Web

O módulo web é composto por algumas funcionalidades que são utilizadas pelos usuários que desejam realizar pesquisas e gerenciá-las de acordo com sua necessidade e seu interesse. A seguir tem-se a descrição e representação visual de cada funcionalidade do sistema. Nessa parte todas as funcionalidades são relacionadas ao módulo web da aplicação.

## 3.6.1.1 Cadastrar-se no Sistema

A figura 8 representa a tela de cadastro pertencente ao módulo web do sistema. Essa página é responsável por permitir que pessoas interessadas na utilização da aplicação possam se cadastrar como usuários e usufruir de todas as funcionalidades que ela oferece. Para realização do cadastro, o usuário informará três tipos de informações, são elas: E-mail, Senha e nome. Feito o cadastro, o usuário estará apto a utilizar os serviços da aplicação.

Figura  $8$  – Tela de Cadastro

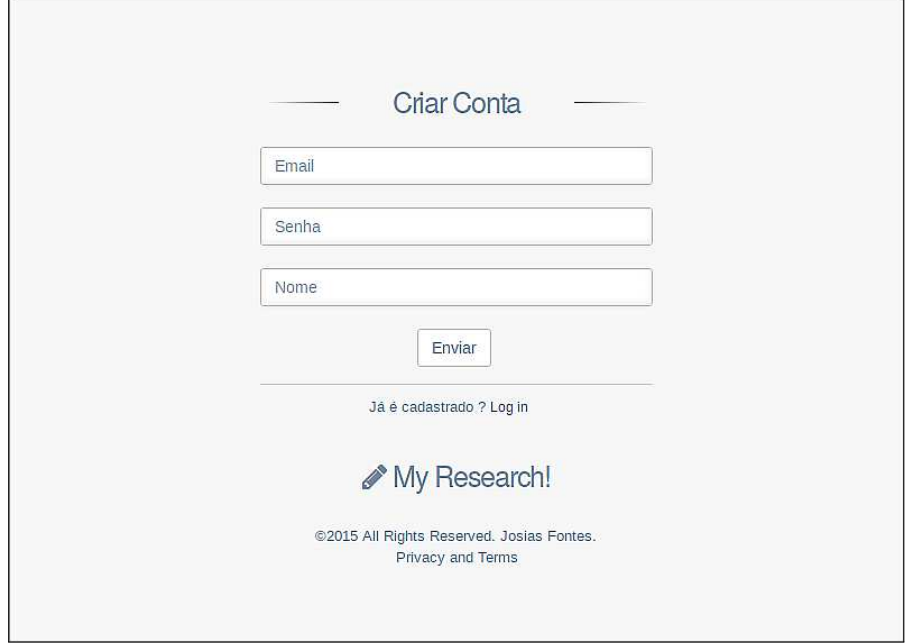

Fonte: Autoria Própria

## 3.6.1.2 Login

A figura 9 representa a tela inicial do módulo web do sistema, que é uma página responsável por permitir o acesso ao sistema através do uso dos dados utilizados no cadastro de usuário.

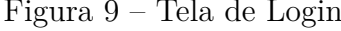

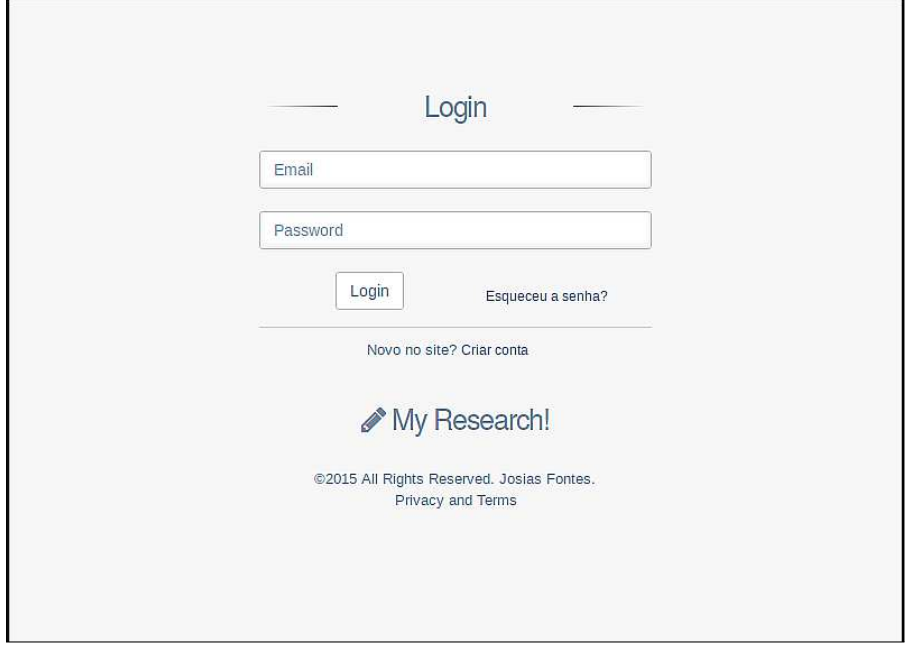

Fonte: Autoria Própria

Nessa área temos dois campos: e-mail e senha, que são parâmetros obrigatórios para que o usuário realize o login no sistema. Caso o usuário esqueça a sua senha de acesso, tem-se também uma opção onde ele pode recuperar a respectiva senha, basta ele clicar no link "Esqueceu a senha?", que ele será redirecionado para uma outra tela onde pode recuperá-la apenas inserindo o nome e o e-mail.

### 3.6.1.3 Recuperar Senha

A figura 10 representa a tela de recuperar senha pertencente ao módulo web do sistema. Essa página é responsável por permitir que os usuários possam recuperar a senha de acesso ao módulo web da aplicação. Para recuperar a senha basta o usuário informar o nome e o e-mail que ele utilizou no momento em que fez o cadastro, que o sistema retornará a senha para o usuário na mesma página que ele está acessando.

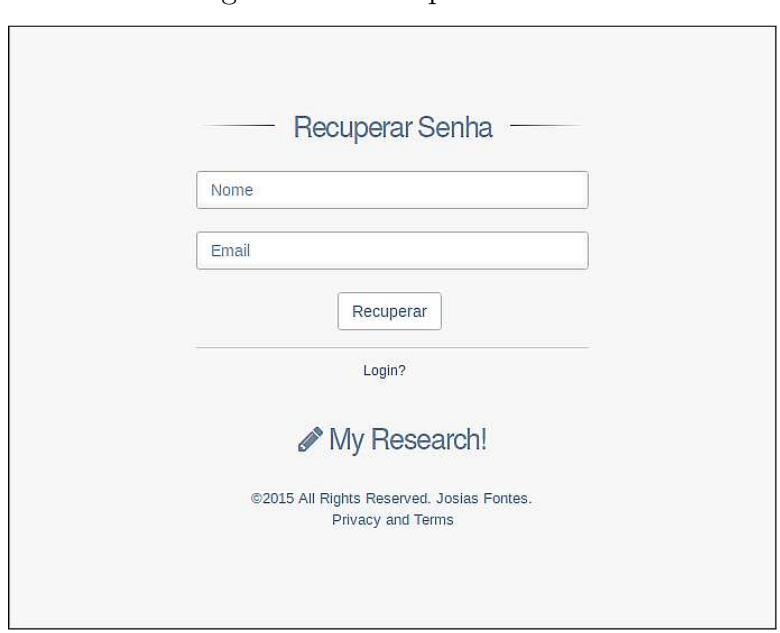

Figura 10 – Recuperar Senha

Fonte: Autoria Própria

## 3.6.1.4 Página Inicial

A figura 11 representa a tela inicial do sistema, o acesso a ela se dar após a realização do login. Essa tela apresenta o ambiente particular de cada usuário, nela estão dispostas diferentes informações relacionadas as pesquisas criadas pelo usuário, além de permitir o acesso a maioria das funcionalidades do sistema.

Do lado esquerdo dessa tela tem-se um menu lateral, onde nele pode-se ter acesso a algumas funcionalidades como: criar pesquisa, visualizar código de pesquisas restritas, visualizar relatórios e visualizar gráficos de respostas das pesquisas.

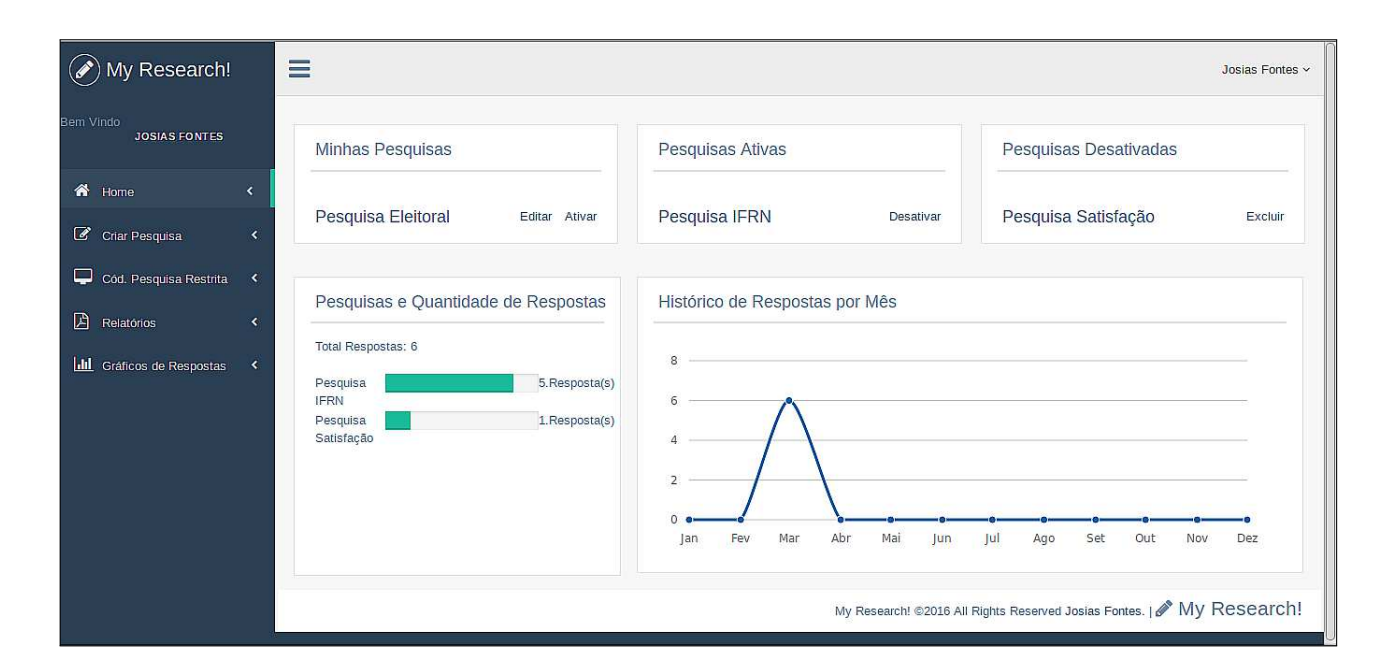

Figura  $11 -$  Página Inicial

```
Fonte: Autoria Própria
```
Ao lado direito no menu, a página apresenta uma divisão das pesquisas por tipos, sendo elas: minhas pesquisas, ativas ou desativadas.

As pesquisas pertencentes a categoria minhas pesquisas, são aquelas que o usuário apenas as criou mas ainda não disponibilizou para os colaboradores. Elas estão listadas na coluna de minhas pesquisas da pagina inicial e possuem a característica de poderem ser editadas, afinal não estão disponibilizadas para serem respondidas.

Já as pesquisas ditas ativas, são as que foram criadas e que estão disponíveis para serem respondidas pelos colaboradores, elas por sua vez não permitem mais a edição.

No caso das pesquisas classificadas como desativadas, são aquelas que o usuário optou por encerrar o processo de captação de dados através delas, ou seja, ele as criou, disponibilizou-as por um tempo para que os colaboradores pudessem respondê-las, e posteriormente encerrou a pesquisa. As pesquisas desativadas possuem a característica de mesmo estando encerradas elas permitirem a visualização dos dados e resultados obtidos por elas.

Existem dois gráficos na tela inicial, com informações distintas. Um deles registra o total de respostas obtidas por todas as pesquisas pertencente ao usuário e mostra através de barras visuais a distribuição por pesquisa desse total de respostas obtidas, permitindo assim a visualização da quantidade de respostas que cada pesquisa obteve. Já o outro gráfico, disponibiliza informações relacionadas a quantidade de respostas que as pesquisas criadas pelo usuário obteve por mês, ou seja, o gráfico apresenta todo o histórico de respostas que as pesquisas obterão durante os doze meses do ano.

## 3.6.1.5 Criar Pesquisa

No menu localizado do lado esquerdo da tela inicial encontra-se a opção de criar pesquisa. Ao clicar nessa opção, o usuário é redirecionado a uma página que permite a criação de pesquisas. Ao ser carregada, essa página vem com um formulário exemplo para que o usuário tenha uma noção de como funciona a criação de pesquisas na ferramenta.

Além desse formulário, a página é composta também por um menu que permite o gerenciamento do formulário padrão que foi carregado pela aplicação, permitindo assim que o usuário configure sua pesquisa a partir de suas necessidades. Esse menu permite que o usuário configure qualquer tipo de pesquisa, ele apresenta opções como: configurar formulário, configurar campo e adicionar um novo campo ao formulário.

Na parte de configurar formulário é possível realizar tarefas como: inserir um título para a pesquisa, escolher uma categoria para ela e inserir uma imagem para a pesquisa. Tais funcionalidades podem ser observadas na figura 12.

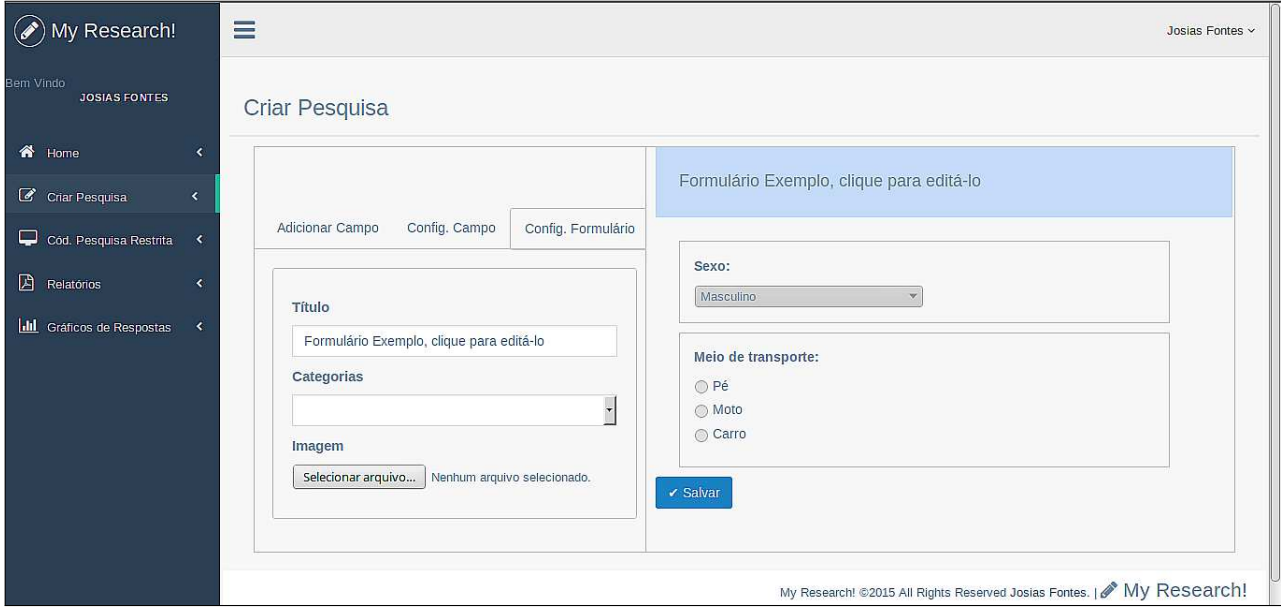

Figura 12 – Criar Pesquisa - Configurar Formulário

Fonte: Autoria Própria

Já na parte de configurar campo, é possível configurar o título da questão, adicionar ou remover alternativas para as questões, editar a descrição da alternativa e adicionar a restrição da questão ser requerida (no caso de questões que devem ser obrigatoriamente respondidas quando o formulário for ser respondido). Tais funcionalidades podem ser observadas na figura 13.

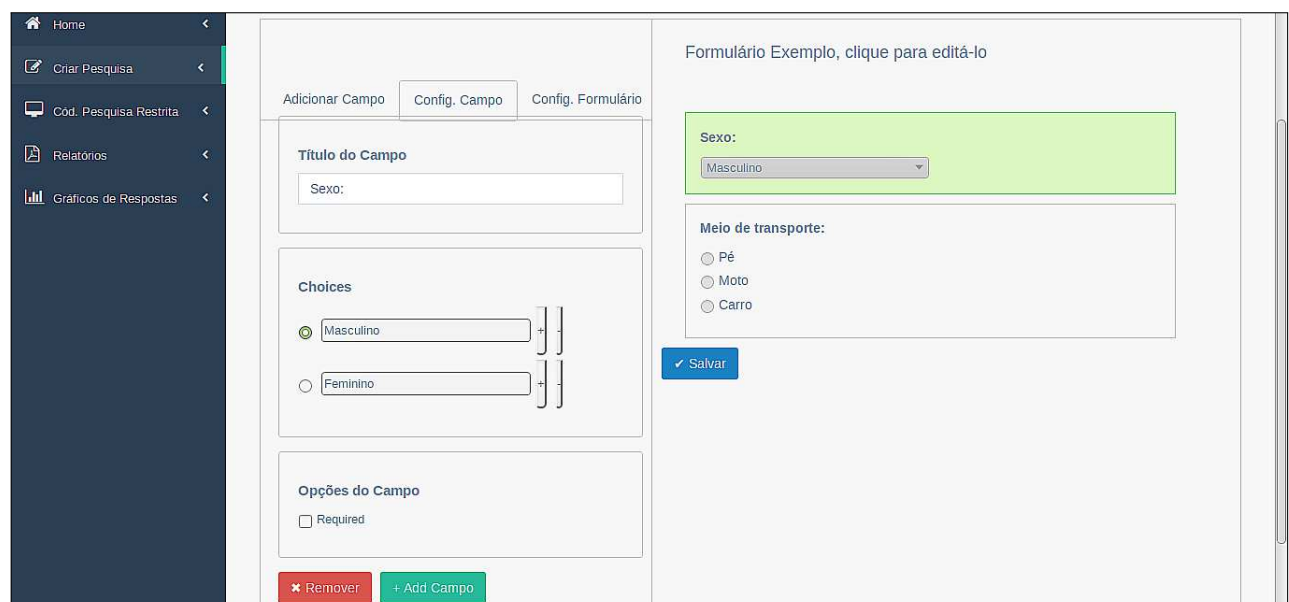

Figura 13 – Criar Pesquisa - Configurar Campo

Fonte: Autoria Própria

Outra opção presente na página de criar pesquisa é a opção de adicionar campo, onde a mesma permite que o usuário escolha que tipo de questão ele deseja adicionar ao formulário da pesquisa que esta sendo criada. As possíveis opções de questões a serem adicionadas ao formulário são questões do tipo radio button, checkbox ou dropdown. Tais funcionalidades podem ser observadas na figura 14.

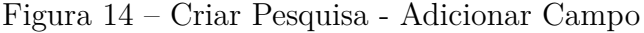

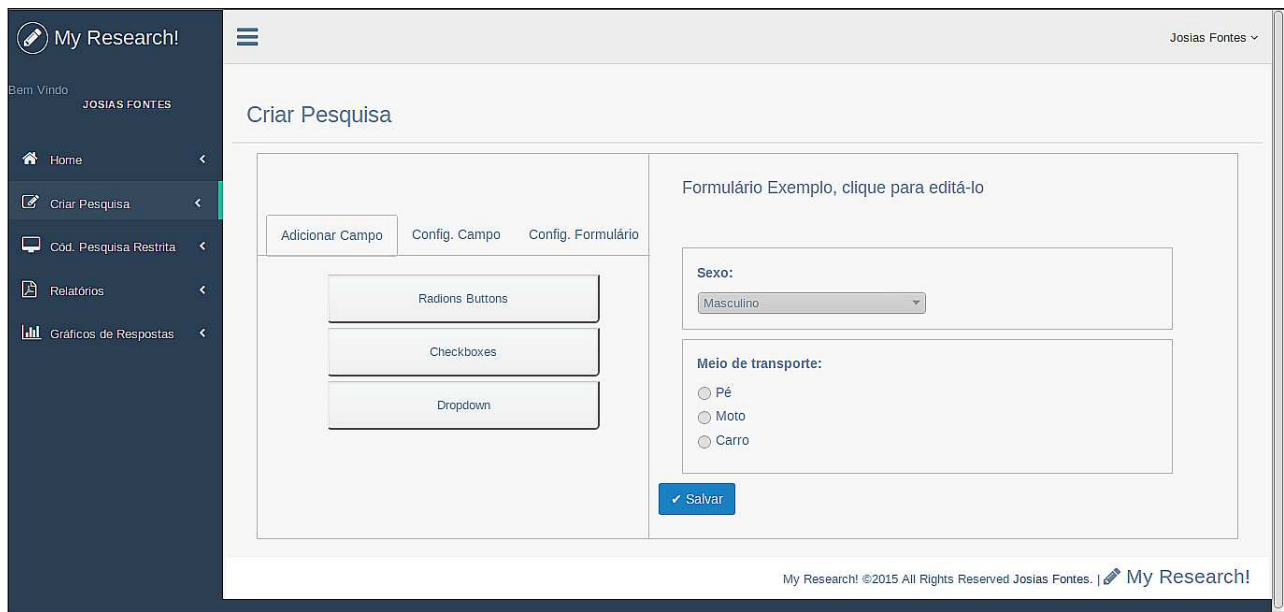

Fonte: Autoria Própria

## 3.6.1.6 Visualizar Código Pesquisa Restrita

Preocupado com o acesso ao código de pesquisas restritas por parte do usuário que criou a pesquisa, o sistema apresenta uma opção no menu lateral que permite que o usuário visualize o código da pesquisa restrita desejada, podendo assim disponibilizá-lo posteriormente ao usuário colaborador.

Essa opção de visualizar código pesquisa restrita é acessada através do menu localizado na página inicial do sistema. Ao clicar na opção código pesquisa restrita, o sistema carrega uma página contendo todas as pesquisas pertencentes a categoria restrita. E, para ter acesso ao código restrito da pesquisa, basta o usuário clicar sobre uma pesquisa restrita desejada, que o sistema mostrará o código da pesquisa escolhida. A figura 15 exibe a página com o código de uma pesquisa restrita.

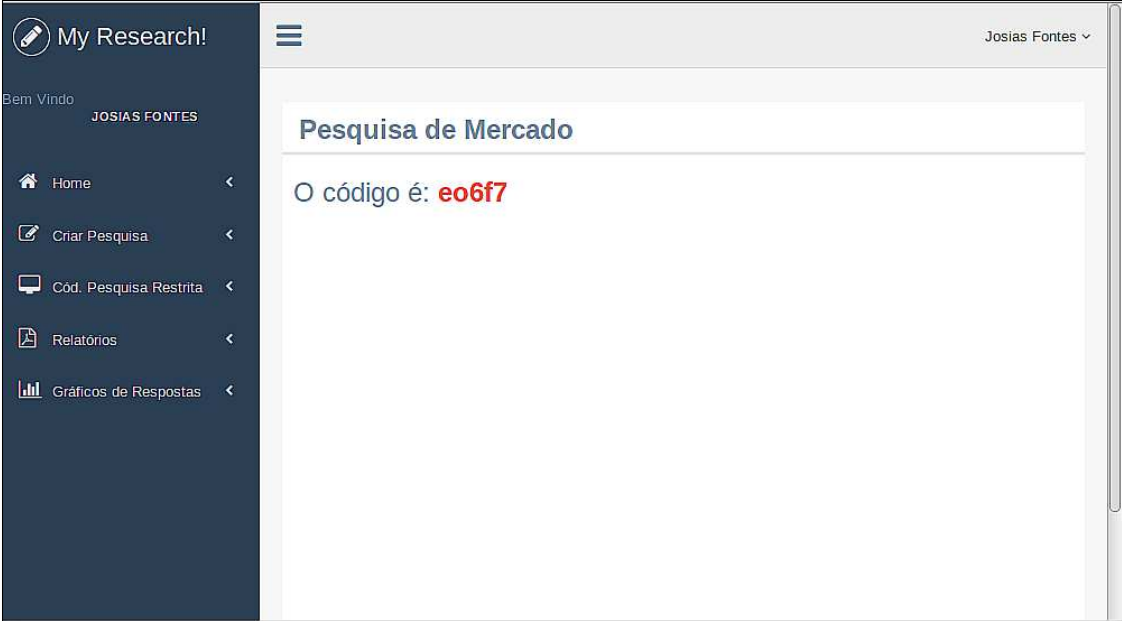

Figura 15 - Visualizar Código Pesquisa Restrita

Fonte: Autoria Própria

## 3.6.1.7 Visualizar Relatórios

O sistema apresenta na sua tela inicial mais especificamente no menu lateral, uma opeão denominada relatórios. Ao clicar nessa opeão, o usuário é redirecionado a uma página contendo uma lista de pesquisas que já foram respondidas. E, ao clicar em cima de uma pesquisa desejada o sistema exibe o relatório da referida pesquisa.

O relatório é composto por todas informações da pesquisa escolhida, como: o número da questão, enunciado, alternativas e a quantidade de respostas por alternativa escolhida. A figura 16 exibe a página com o relatório que apresenta as informações da pesquisa que tem por título Pesquisa Satisfação.

| $\circledcirc$<br>My Research!              |                         | $\equiv$              |                    |              | Josias Fontes v         |
|---------------------------------------------|-------------------------|-----------------------|--------------------|--------------|-------------------------|
| Bem Vindo<br><b>JOSIAS FONTES</b><br>备 Home | $\hat{\textbf{C}}$      | Pesquisa Satisfação   |                    |              |                         |
| C Criar Pesquisa                            | $\langle \zeta \rangle$ | Total de Respostas: 1 |                    |              |                         |
| Cód. Pesquisa Restrita <                    |                         | Número Questão        | Enunciado          | Alternativas | Quantidade de Respostas |
| $\mathbb{B}$ Relatórios                     | $\langle$               | $\mathbbm{1}$         | Sexo:              | Masculino    | $\mathbf{1}$            |
| <b>III</b> Gráficos                         | ∢                       |                       |                    | Feminino     | $\circ$                 |
|                                             |                         | $\overline{2}$        | Desempenho Empresa | Ruim         | $\circ$                 |
|                                             |                         |                       |                    | Bom          | $1\,$                   |
|                                             |                         |                       |                    | Ótimo        | $\circ$                 |
|                                             |                         |                       |                    |              |                         |
|                                             |                         |                       |                    |              |                         |
|                                             |                         |                       |                    |              |                         |
|                                             |                         |                       |                    |              |                         |

Figura 16 - Visualizar Relatório Pesquisa

Fonte: Autoria Própria

## 3.6.1.8 Visualizar Gráficos

Ao clicar nessa opção o sistema exibe uma lista com todas as pesquisas que possuem respostas e que podem ser gerado gráficos dessas respostas. Nessa página, é gerado e exibido gráficos para todas as questões presentes na pesquisa. Os gráficos gerados demonstram o percentual com que cada alternativa foi escolhida pelos usuários colaboradores que responderam a pesquisa. A figura 17 exibe o gráfico da questão 1 de uma pesquisa.

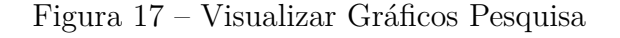

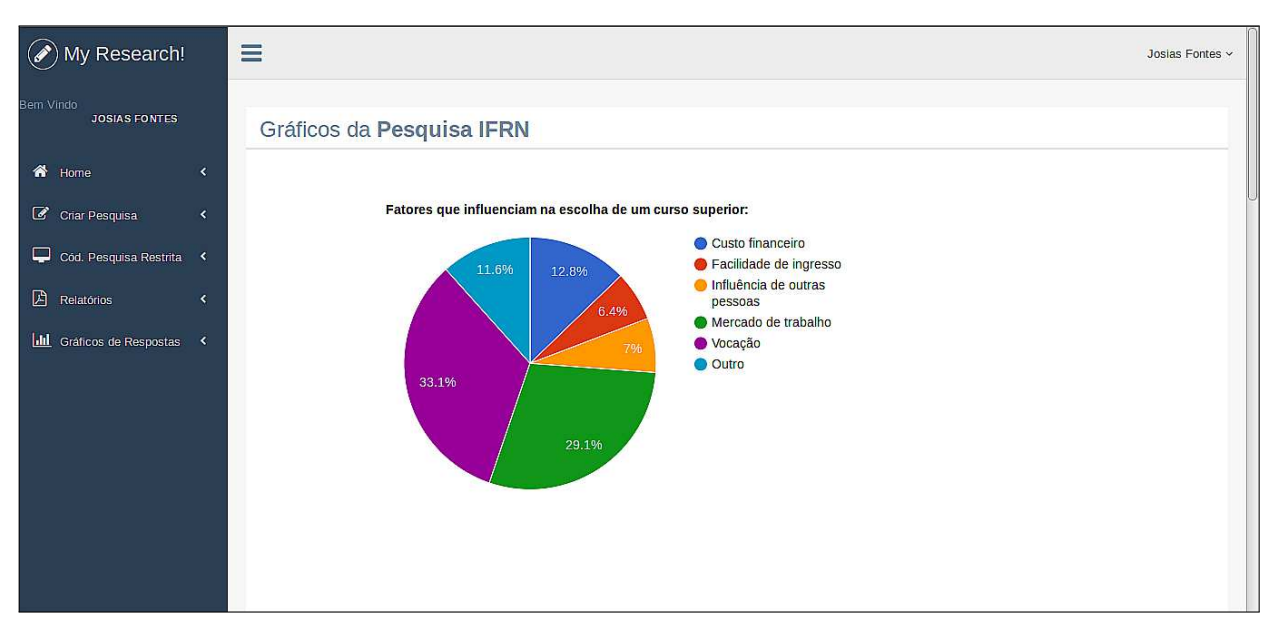

Fonte: Autoria Própria

#### $3.6.2$ Módulo Mobile

O módulo mobile é composto por algumas funcionalidades que são utilizadas pelos usuários denominados colaboradores que desejam responder e colaborar com as pesquisas de acordo com seu interesse. A seguir tem-se a descrição e representação visual de cada funcionalidade do sistema. Nessa parte todas as funcionalidades são relacionadas ao módulo mobile da aplicação.

## 3.6.2.1 Cadastrar-se no Aplicativo

A figura 18 representa a tela de cadastro pertencente ao módulo mobile do sistema. Essa tela é responsável por permitir que pessoas interessadas na utilização da aplicação possam se cadastrar como usuários colaboradores e usufruir de todas as funcionalidades que a aplicação mobile oferece. Para realização do cadastro, o usuário colaborador informará dois tipos de informações, são elas: Usuário e Senha. Feito o cadastro, o usuário colaborador estará apto a utilizar os serviços do módulo mobile da aplicação.

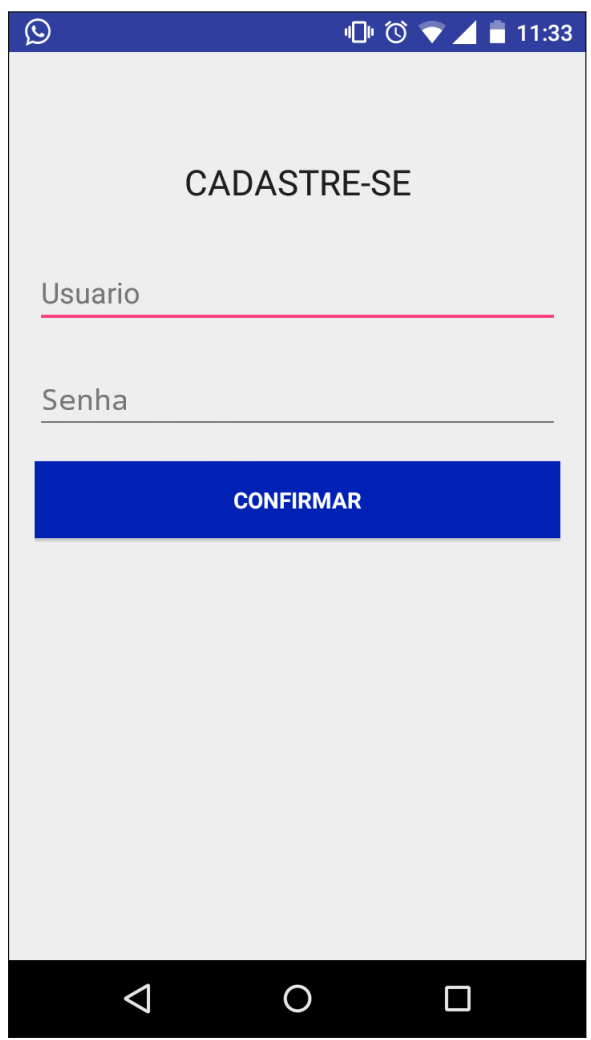

Figura  $18$  – Cadastro no Aplicativo

Fonte: Autoria Própria

## 3.6.2.2 Login

A figura 19 representa a tela inicial do módulo mobile do sistema, que é uma interface responsável por permitir o acesso ao aplicativo através do uso dos dados utilizados no cadastro de usuário colaborador. Essa tela é a primeira interface que é exibida após a execução do módulo mobile do sistema de gerenciamento de pesquisas.

Nessa área temos dois campos: usuário e senha, que são parâmetros obrigatórios para que o usuário realize o login no sistema. Caso o usuário colaborador tente fazer o login sem informar o usuário e senha o sistema exibirá uma mensagem informando que os campos usuário e senha são obrigatórios.

Além desses campos para serem preenchidos para realização do login, nessa tela também há um link que dar acesso a página de cadastro da aplicação, clicando nele, o aplicativo abrirá a tela de cadastro.

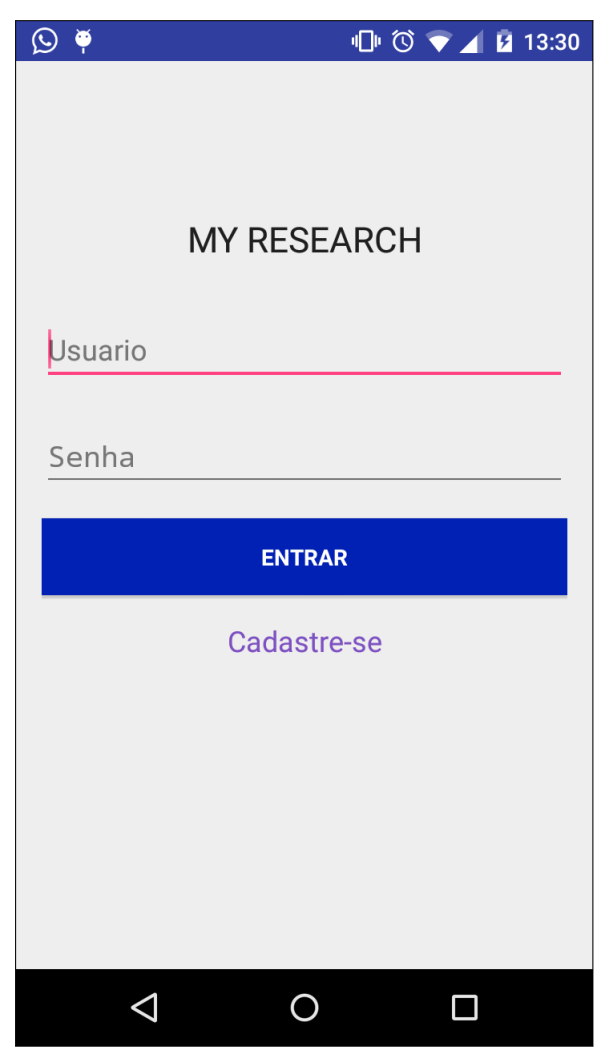

Figura  $19$  – Login no Aplicativo

Fonte: Autoria Própria

## 3.6.2.3 Categorias

As pesquisas realizadas no sistema de gerenciamento de pesquisas são organizadas por categorias. Com isso, o sistema possui uma lista de categorias précadas radas para que quando o usuário for criar uma pesquisa, escolha uma categoria e associa a pesquisa criada a uma categoria escolhida.

Dessa forma, assim que o usuário fizer o login usando a aplicação mobile do sistema, o aplicativo exibirá uma tela listando todas as possíveis categorias e as respectivas quantidade de pesquisas para cada categoria listada. A figura 20 mostra a lista de categorias e a quantidade de pesquisas para cada categoria.

No caso, apenas a última categoria denominada restritas possui pesquisas cadastradas. Um detalhe interessante nessa tela é que se caso o usuário clique em uma categoria que não possui nenhuma pesquisa associada a ela, o sistema exibirá um toast como uma mensagem dizendo que não há pesquisas cadastradas para essa categoria.

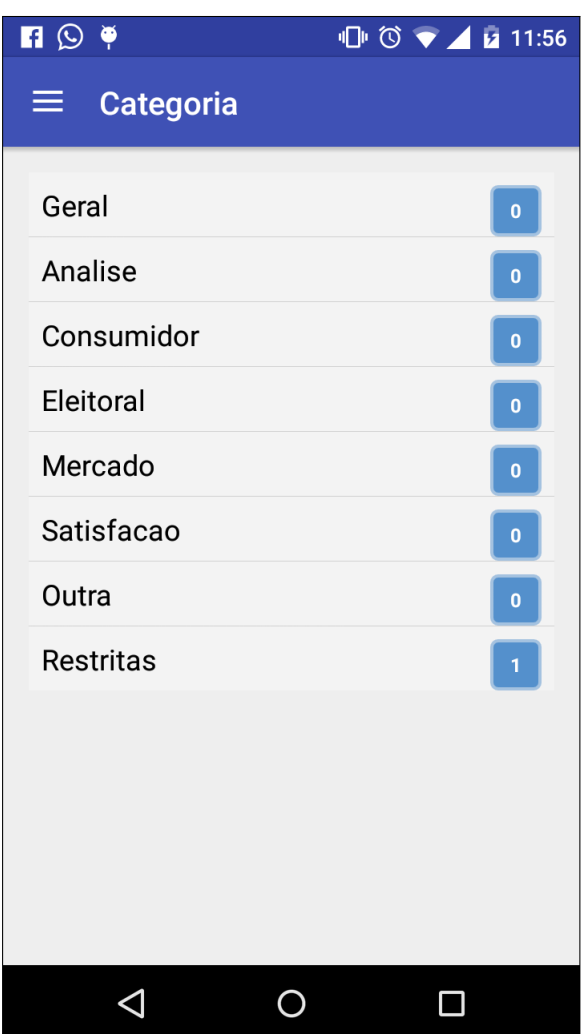

Figura  $20$  – Categorias

Fonte: Autoria Própria

## 3.6.2.4 Pesquisas por Categoria

Após o usuário colaborador escolher uma categoria e clicar sobre ela, se a categoria escolhida possuir pesquisas cadastradas, a aplicação mostrará uma tela listando todas as pesquisas pertencentes a categoria escolhida pelo usuário.

Porém, se no sistema não possuir nenhuma pesquisa cadastrada na categoria selecionada pelo o usuário, o próprio sistema exibirá uma mensagem informando que não há pesquisas cadastrada para a categoria escolhida e permanece na mesma tela até que o usuário realize outra ação.

As pesquisas listadas nessa parte são pesquisas que estão ativas no módulo web e que não foram respondidas pelo usuário colaborador que está acessando o sistema, não permitindo assim, que um usuário responda uma única pesquisa mais de uma vez. A figura  $21$  mostra uma tela contendo  $a(s)$  pesquisa $(s)$  por categoria selecionada.

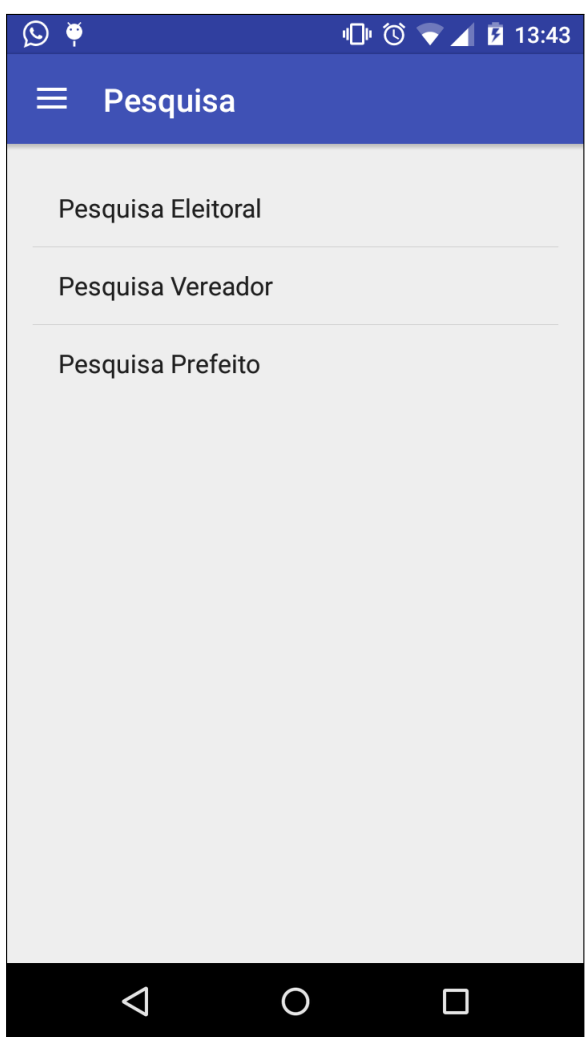

Figura  $21$  – Pesquisas por Categoria

Fonte: Autoria Própria

## 3.6.2.5 Formulário da Pesquisa

Quando o usuário escolhe uma pesquisa na lista de pesquisas por categoria e clica nela, o aplicativo abrirá o formulário da pesquisa escolhida para que o usuário colaborador possa respondê-la. Além do formulário a página exibe um botão que quando acionado ele submete as respostas que o usuário inseriu no formulário.

O aplicativo apresenta uma restrição que não permite que o usuário submeta o formulário sem que todas as perguntas requeridas tenham respostas, ou seja, só é possível submeter a pesquisa se todas as questões obrigatórias da pesquisa estiverem sido respondidas. A figura 22 mostra um exemplo de formulário.

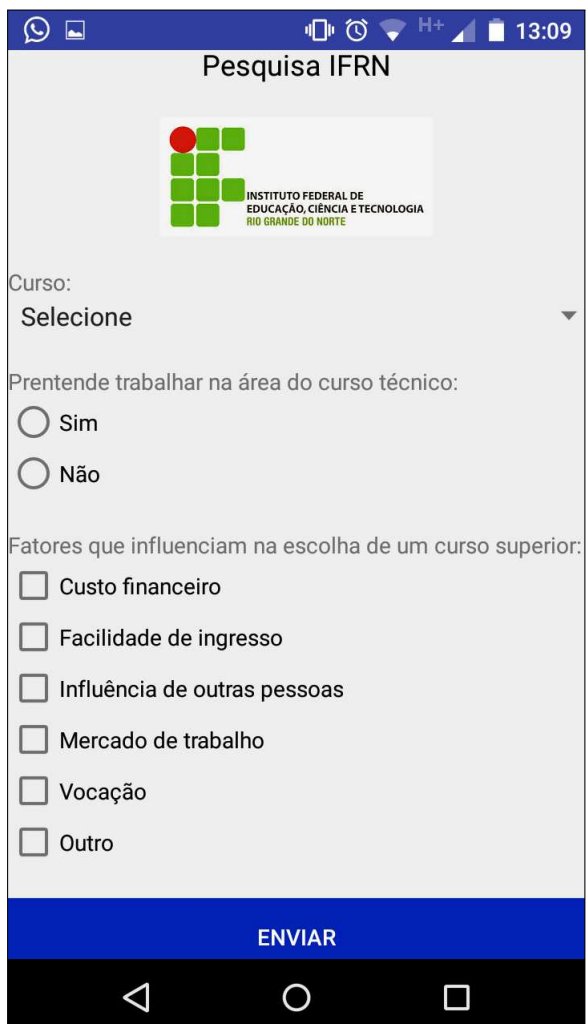

Figura 22 – Exemplo Formulário

Fonte: Autoria Própria

## 3.6.2.6 Inserir Código Pesquisa Restrita

Dentre as categorias pré cadastradas no sistema de gerenciamento de pesquisas, existe uma categoria denominada de restritas, onde as pesquisas pertencentes a essa

categoria, necessitam que o colaborador forneça um código para ter acesso ao formulário da mesma.

Quando usuário escolhe uma pesquisa pertencente a categoria restrita e clica nela para abrir o formulário, o aplicativo exibe uma tela destinada a inserção do código restrito. Nessa tela, o usuário irá inserir o código, apertar no botão confirmar e o sistema exibirá o formulário da pesquisa, disponibilizando assim para que o usuário possa respondê-la. A figura 23 mostra a tela para inserção do código restrito.

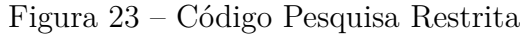

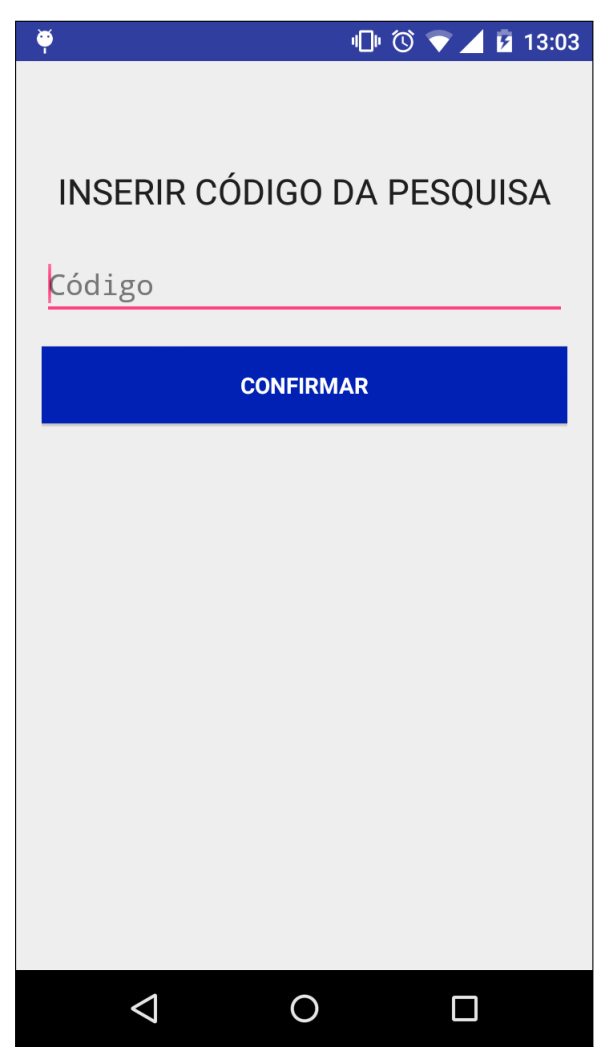

Fonte: Autoria Própria

## 3.6.2.7 Menu Lateral

Na parte superior esquerda da tela a aplicação apresenta um ícone que dar acesso a um menu lateral. É através desse menu lateral que os usuário do módulo mobile do sistema têm acesso a algumas funcionalidades do sistema.

Essas funcionalidades presentes no menu lateral são: acessar a tela de categorias, mostrar a pesquisas respondidas pelo usuário, alterar a senha de acesso e sair do sistema.

A opção de acessar a tela de categorias como o próprio nome já diz, faz com que o sistema exiba uma lista com todas as categorias pré cadastradas no sistema. Já a opção de mostrar as pesquisas respondidas pelo usuário, quando acionada, leva o usuário a uma tela que contém uma lista com as pesquisas respondidas pelo usuário.

Uma outra opção presente no menu lateral é o alterar senha, onde permite que o usuário possa alterar sua senha de acesso. Já a última opção presente nesse menu lateral é a opção sair, onde faz com que o usuário encerre a sua sessão de acesso na aplicação. A figura 24 mostra o menu lateral presente no aplicativo.

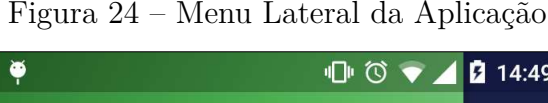

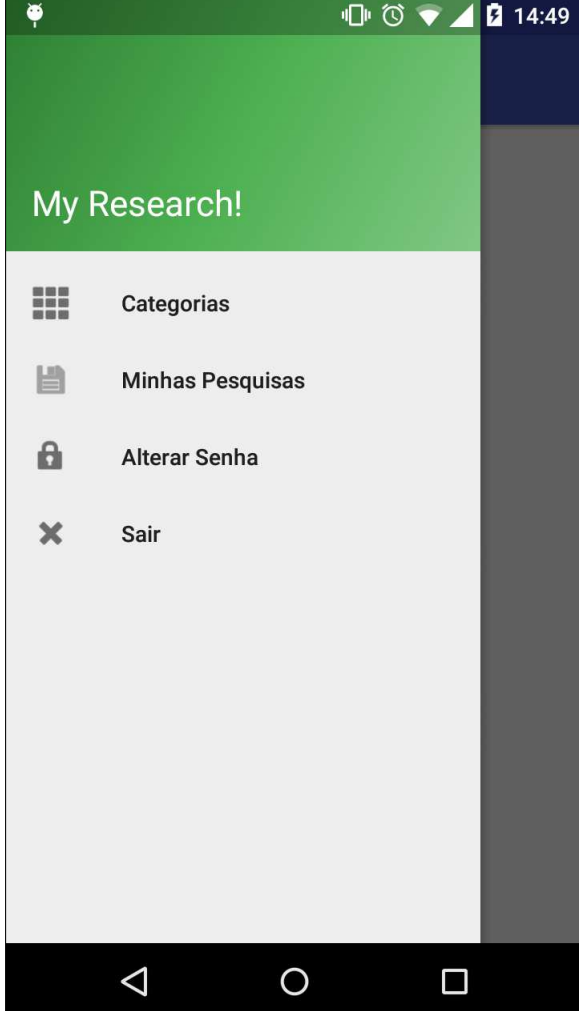

Fonte: Autoria Própria

## 3.6.2.8 Minhas Pesquisas

Ao clicar no ícone canto superior esquerdo da aplicação, o aplicativo abrirá o menu lateral permitindo que o usuário escolha uma opção equivalente a atividade que quer realizar. Caso o usuário colaborador clique na opção minhas pesquisas, o sistema exibirá uma tela listando todas as pesquisas respondidas pelo usuário.

A figura 25 mostra essa lista de pesquisas respondida pelo usuário. Nesse caso, o usuário colaborador respondeu apenas a pesquisa intitulada Pesquisa IFRN.

Figura<br> 25 – Minhas Pesquisas

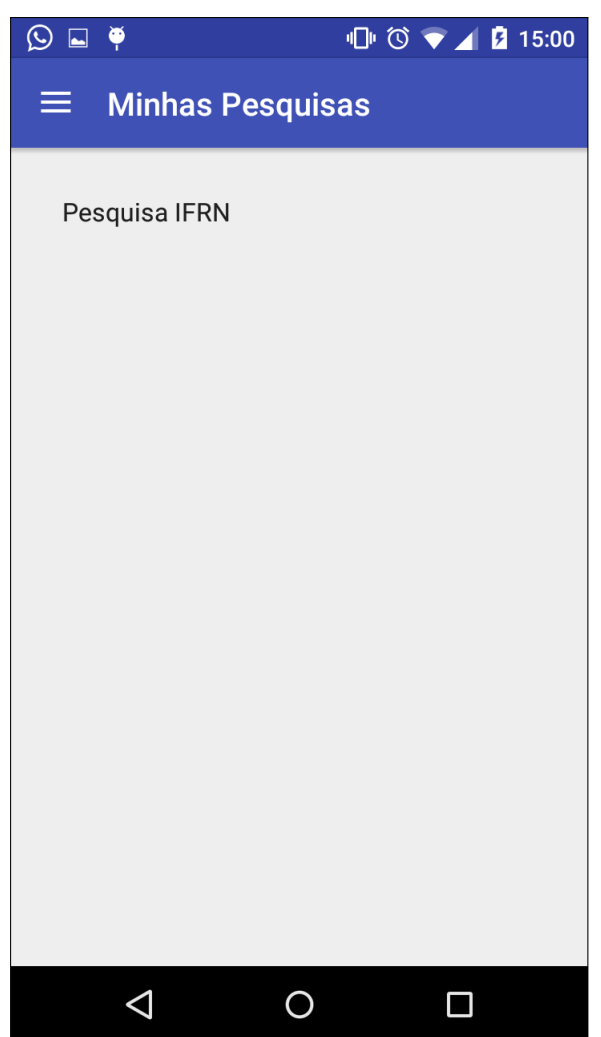

Fonte: Autoria Própria

## 3.6.2.9 Alterar Senha

Ao abrir o menu lateral e clicar na opção alterar senha, o sistema exibirá uma tela com os campos: senha atual e nova senha. Esses campos serão preenchidos com a senha atual do usuário e uma senha nova a qual ele deseja inserir. Após o preenchimento basta clicar no botão confirmar, e a senha do usuário colaborador será alterada. A figura 26 mostra a tela destinada a alteração da senha de usuário.

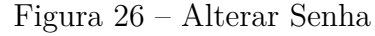

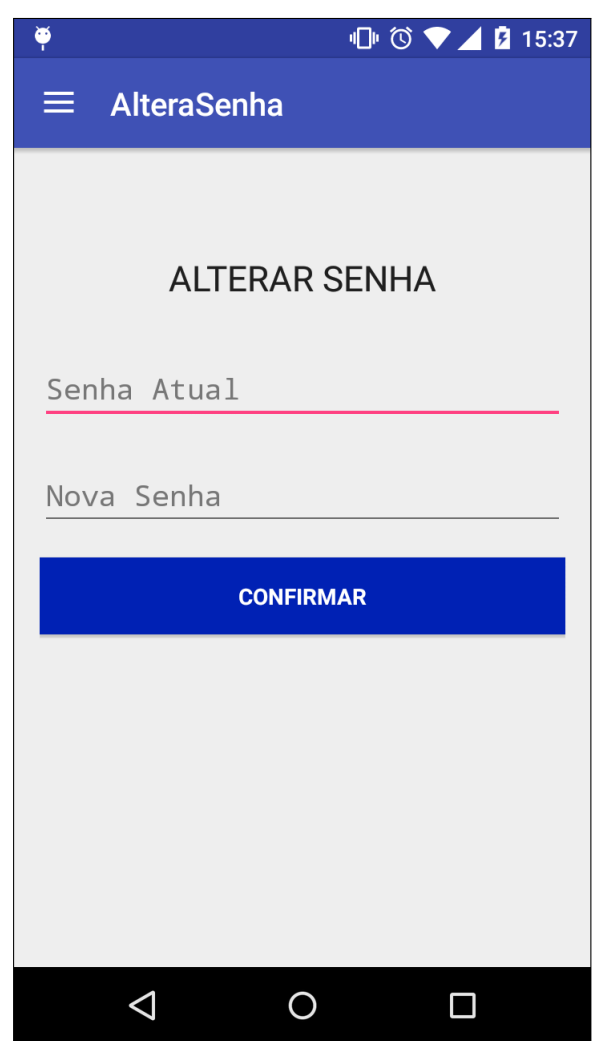

Fonte: Autoria Própria

## 3.6.2.10 Minhas Respostas

Após o usuário acessar a área que lista as pesquisas por ele respondida e clicar em uma das pesquisas que há na lista, o sistema exibirá uma tela mostrando informações da pesquisa.

Essa tela apresenta informações como: o título da pesquisa, o enunciado da questão e sua respectiva alternativa que o usuário inseriu como resposta, um botão voltar que leva o usuário a tela de listagem das pesquisas respondidas e um link denominado Exibir Gráficos da Pesquisa, que mostrará os gráficos de respostas da referida pesquisa.

A figura 27 mostra a tela minhas respostas contendo o detalhamento da pesquisa respondida. Nesse caso, a pessoa que respondeu a pesquisa informou que frequentava o curso de apicultura, disse que não pretende trabalhar na área do curso técnico e que considera a vocação como fator determinante na escolha de um curso superior.

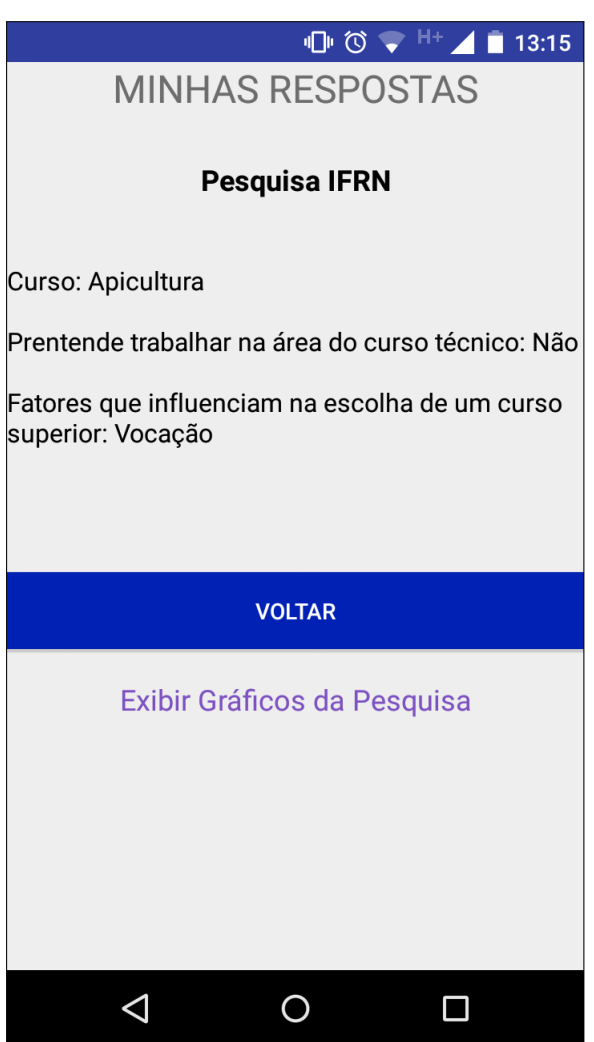

Figura  $27$  – Minhas Respostas

Fonte: Autoria Própria

## 3.6.2.11 Exibir Gráficos de Pesquisa

Ao selecionar a opção exibir gráficos de pesquisa, o sistema abrirá uma página com os gráficos de respostas de todas as questões que compõem o formulário, permitindo que o usuário colaborador visualize os dados e faça suas interpretações. A figura 28 exibe os gráficos de uma pesquisa aplicada no IFRN.

Figura 28 – Gráficos de Pesquisa

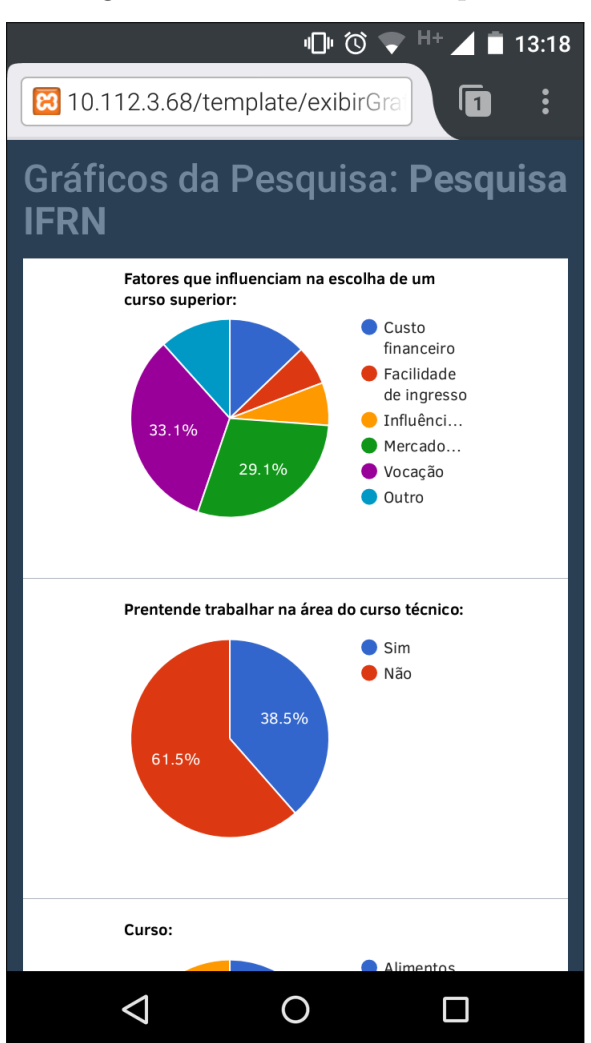

Fonte: Autoria Própria

Visto a explicação e especificação do projeto nesse capítulo 3, vai ser possível verificar no capítulo 4 os resultados obtidos com o desenvolvimento do software.

### $\overline{4}$ Estudo de Caso

O presente capítulo, é destinado a descrever um estudo de caso utilizado com o intuito de validar o uso e funcionamento do sistema de gerenciamento de pesquisas implementado, diante do contato direto com os usuários.

#### Aplicação do Estudo de Caso 4.1

O estudo de caso foi realizado através da aplicação de uma pesquisa, voltada a analisar o perfil e as prospesctivas futuras dos estudantes matriculados no terceiro ano do ensino médio integrado dos cursos de alimentos, apicultura e informática do Instituto Federal de Educação Ciência e Tecnologia do Rio Grande do Norte do campus Pau dos Ferros.

Optou-se por essas turmas pelo fato de que no próximo semestre, as mesmas irão estar ingressando no último ano do ensino médio, ano esse em que os estudantes devem decidir qual âmbito profissional irão seguir.

A pesquisa aplicada com esses estudantes possuía um formulário composto por três questões. A primeira questão do tipo *dropdown*, a qual era destinada a identificar qual o curso integrado que o estudante esta cursando. Já a segunda questão do tipo radiobutton, que procurava saber se o estudante pretende trabalhar na área do curso técnico que está vinculado. A terceira do tipo *checkbox*, procura saber quais fatores que influenciam na escolha de um curso superior.

A aplicação da pesquisa do estudo de caso em questão se deu da seguinte maneira: o pesquisador se dirigiu as 3 salas das turmas de alimentos, apicultura e informática, e pediu para que os alunos das respectivas turmas abrissem a Play Store, e baixas em o aplicativo My Research App. Após a instalação, os alunos realizaram o cadastro e responderam a pesquisa aberta, intitulada Pesquisa IFRN.

Com a aplicação da pesquisa, foi possível obter um *feedback* interessante em relação a opinião dos pesquisados sobre o sistema que eles tinham acabado de utilizar. Além disso, foi possível acompanhar o comportamento do sistema mediante a sua utilização por parte dos pesquisados.

Foi interessante a obtenção desse *feedback* dos alunos pois deu pra perceber alguns aspectos que passaram despercebidos pelo desenvolvedor no momento de implementação da aplicação. Aspectos esses que pretende-se em breve ser melhorado na aplicação. A figura 29 exibe o formulário que foi aplicado via dispositivo móvel.

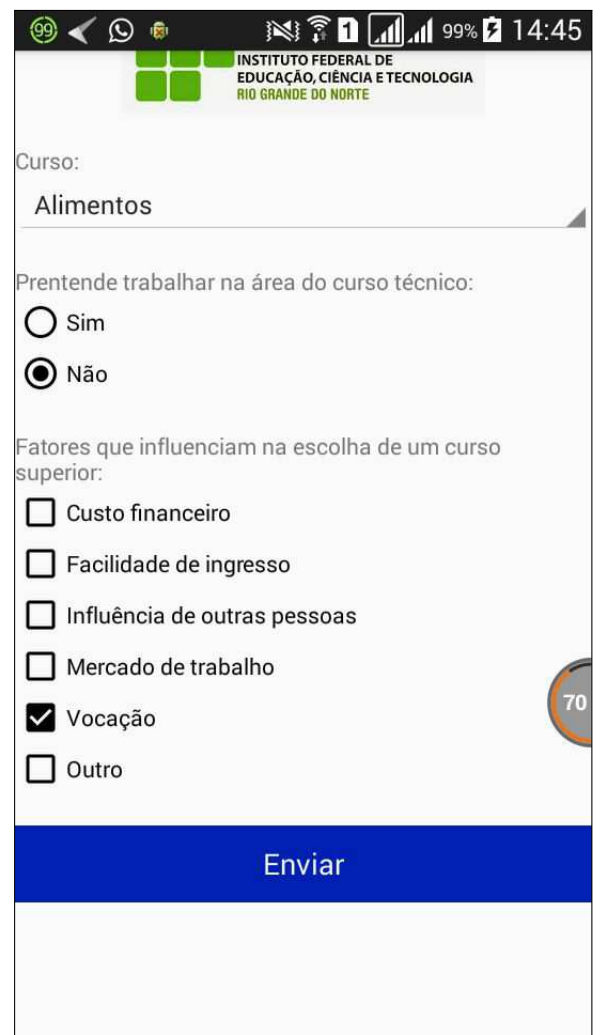

Figura 29 - Colaborador Respondendo a Pesquisa

Fonte: Autoria Própria

#### 4.2 Apuração dos Resultados

Essa pesquisa foi respondida por 96 estudantes, distribuídos como na figura 30. A figura 30 mostra um gráfico com as informações obtidas pela questão 1, intitulada "Curso". Onde nessa questão o usuário selecionava o curso integrado ao qual ele estava cursando.

Como pode-se perceber, de um total de noventa e seis pessoas que responderam a pesquisa, 27 estão cursando o integrado de alimentos o que equivale a 28.1% do total de pessoas entrevistadas. Nota-se também que 31 pessoas estão cursando o integrado de apicultura, o que equivale a 32.3% do total de pessoas entrevistadas. O restante das pessoas que participaram a pesquisa no caso 38 pessoas, cursam o integrado de informática. Esse número de estudantes equivale a 39.6% do total de pessoas entrevistadas.

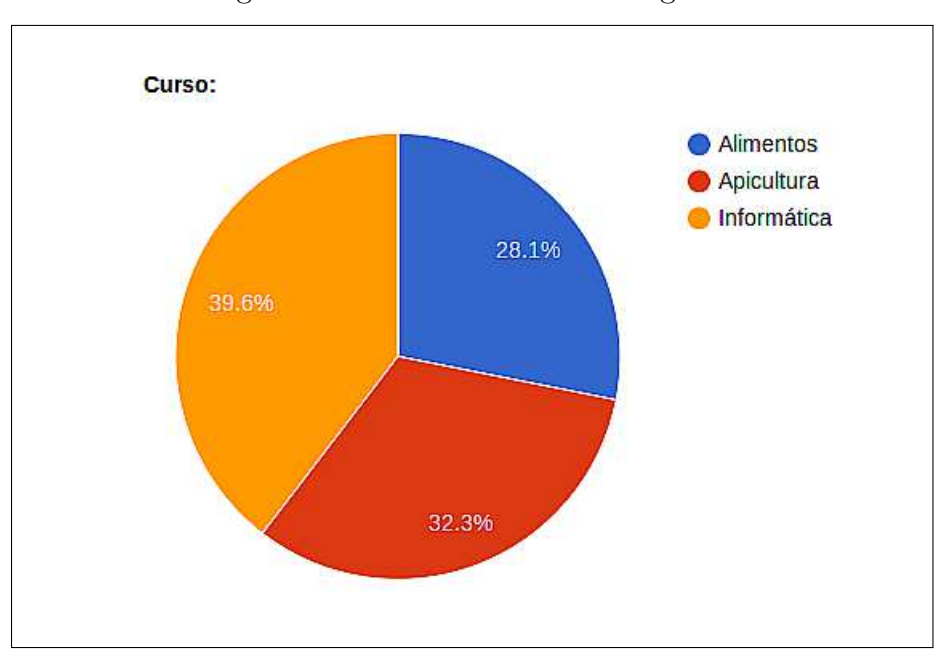

Figura 30 – Gráfico Primeira Pergunta

Fonte: Autoria Própria

A figura 31 exibe um gráfico com as informações obtidas pela questão 2 da pesquisa, intitulada "Pretende trabalhar na área do curso técnico".

Figura 31 - Gráfico Segunda Pergunta

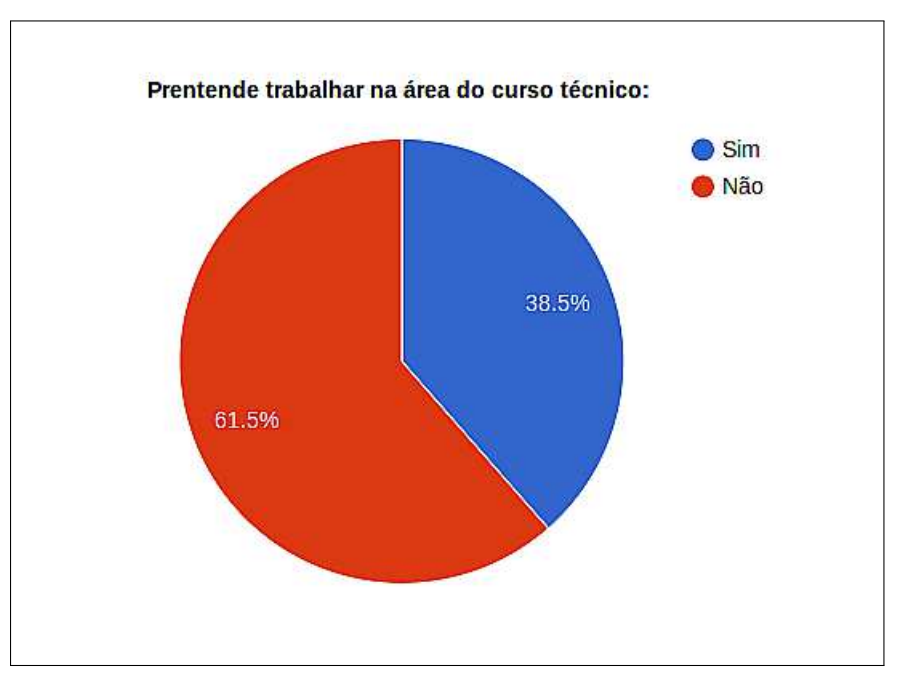

Fonte: Autoria Própria

Como pode-se perceber através da figura 31, de um total de noventa e seis pessoas, 37 afirmam que pretendem trabalhar na área do curso técnico ao qual esta cursando, o que

equivale a 38.5% do total de pessoas entrevistadas. No caso, essas pessoas se identificam e pretendem trabalhar na referida área.

Já 59 pessoas ou 61.5% do total de pessoas entrevistadas, afirmam que não pretendem trabalhar na área do curso técnico ao qual esta cursando. Dessa forma, pode-se concluir que a maioria dos alunos não se identificam com a área do curso.

Já a figura 32 exibe um gráfico com as informações obtidas pela questão 3, intitulada "Fatores que influenciam na escolha de um curso superior". Nessa questão há um diferencial em relação as demais, pois ela permite que o usuário selecione mais de uma alternativa como resposta.

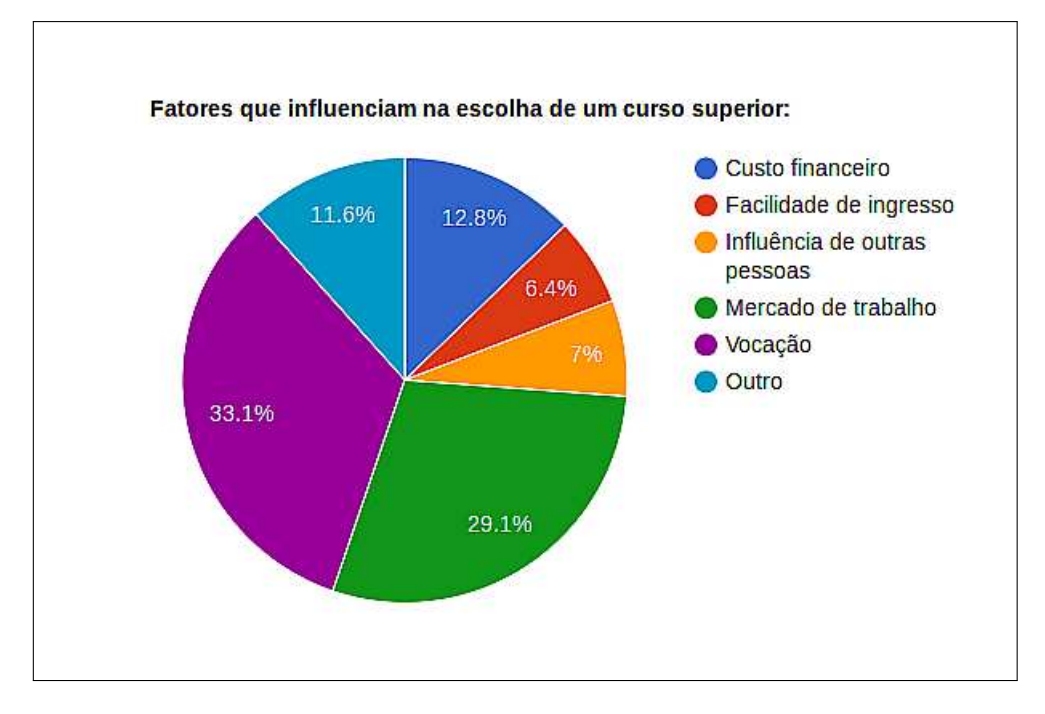

Figura 32 – Gráfico Terceira Pergunta

Fonte: Autoria Própria

A partir da figura 32, é possível perceber que há uma variação na opinião do público alvo da pesquisa em relação aos fatores que influenciam na escolha de um curso superior. Segundo a pesquisa, mercado de trabalho e vocação são os fatores que mais influenciam na escolha de um curso superior, juntos, a porcentagem obtida por essas duas opções foi de 62,2%. Pode-se perceber também, que um fator que é muito levado em consideração é o financeira, onde na pesquisa 12,8% dos entrevistados afirmaram que é o aspecto financeiro é um fator determinante para escolha de um curso.

A partir dos dados da pesquisa, percebe-se que a escolha do curso superior é motivada principalmente pela vocação e pelo mercado de trabalho, pois essas opções segundo o gráfico, obtiveram índices mais expressivos de respostas.

## Conclusão 5

A realização de pesquisas se mostra como uma importante atividade produtora de conhecimento e informação, pois ela permite coletar, analisar e utilizar os dados obtidos como suporte no processo de tomada de decisões.

O presente trabalho visa o desenvolvimento de um sistema que facilite o processo de criação e gerenciamento de qualquer tipo de pesquisa, a fim de facilitar o processo de obtenção de dados e a execução desse tipo de atividade.

Com a implementação do sistema as pessoas que realizam pesquisas terão uma opção eficiente e de baixo custo (em relação ao método manual de realização de pesquisas), que facilitará a aplicação dos formulários de suas pesquisas através da utilização de dispositivos móveis, eliminando a utilização de material impresso para tal fim.

Para o desenvolvimento do sistema foi necessário um embasamento teórico sobre a área de pesquisas, além do conhecimento técnico de algumas tecnologias que foram empregadas na implementação do mesmo. Foram elas: PHP, MySql, HTML, JavaScript, CSS, Android entre outras. Com isso, houve um ganho de conhecimento relevante sobre toda a parte de programação para web e para dispositivos móveis, bem como a comunicação entre elas.

Com o desenvolvimento do trabalho, foram alcançados os objetivos esperados, que incluía: o desenvolvimento de uma ferramenta que possibilitasse a criação de pesquisas através da configuração de formulários web, o acompanhamento das pesquisas através de gráficos e relatórios, além do desenvolvimento de um aplicativo móvel que possibilita que pessoas respondam qualquer tipo de pesquisa criada pelo ambiente de configuração de formulários web, através de um dispositivo móvel.

Após a implementação do sistema, foi realizado um estudo de caso, e percebeuse que o sistema se comportou de forma satisfatória, atendendo as necessidades e as atividades a ele destinada. A partir dos dados captados pelo sistema, foi possível fazer algumas conclusões sobre o assunto pesquisado.

Apesar das funcionalidades presentes no sistema serem satisfatórias para realização de pesquisas, pensa-se em algumas funcionalidades que poderão ser implementadas futuramente para aumentar o leque de possibilidades de utilização do sistema. São elas: permitir trabalhar em modo *offline*, pois a versão atual do sistema apresenta uma dependência a internet, ou seja, só é possível utilizar o sistema se os dispositivos estiverem conectados à internet; adequar o sistema a orientado a objetos, com isso, toda a parte de codificação será melhor entendida por parte de outros desenvolvedores que venham a ter acesso aos

Essas funcionalidades futuras não foram implementadas, pois não faziam parte do escopo inicial do projeto, portanto, pensa-se na implementação delas com intuito de melhorar o sistema através do aumento do números de funcionalidades que ele irá disponibilizar aos usuários.

## Referências

ALFAMÍDIA EDUCAÇÃO PROFISSIONAL. Introdução ao jquery. 2011. Disponível em: <http://www.l3tool.com/emp/introducao jquery.pdf>. Acesso em: 05 de Fevereiro 2016. Citado na página 23.

AMARAL, L. G. CSS Cascading Style Sheets: quia de consulta rápida. 3. ed. São Paulo: Novatec Editora, 2008. 120 p. Citado na página 21.

ANDER-EGG, E. Introducción a las técnicas de investigación social: para trabajadores sociales. [S.l.: s.n.], 1978. Citado na página 12.

ANDROID DEVELOPERS. Versões Android. 2016. Disponível em: <http: //developer.android.com/intl/pt-br/about/dashboards/index.html>. Acesso em: 16 de Março 2016. Citado na página 30.

BARRETO, L. C. A. d. Desenvolvimento de Sistemas Corporativos com Java. Recife: [s.n.], 2007. 19 p. Disponível em: <http://www.cin.ufpe.br/~fab/cursos/metodologia-graduacao/ 2006-2/mono-ok-fab/luiz-carlos.doc>. Acesso em: 16 de Fevereiro 2016. Citado na página 30.

BARROS, A. J.; LEHFELD, N. A. S. Fundamentos de Metodologia Científica. 3. ed. São Paulo: Pearson Prentice Hall, 2007. 158 p. Citado 3 vezes nas páginas 14, 15 e 16.

BOOCH, G.; RUMBAUGH, J.; JACOBSON, I. UML: quia do usuário. Rio de Janeiro: Elsevier, 2005. 474 p. Citado na página 21.

BUSSAB, W. O.; MORETTIN, P. A. Estatística Básica. 6. ed. São Paulo: Saraiva, 2010. 540 p. Citado na página 19.

CANALTECH. O que é o servidor apache? 2014. Disponível em:  $\langle \text{http://canaltech.} \rangle$ com.br/o-que-e/internet/O-que-e-servidor-Apache/>. Acesso em: 22 de Fevereiro 2016. Citado na página 27.

CARVALHO, J. F. B. Arquitetura de Funcionamento do Xampp. 2011. Disponível em:  $\langle \text{https://paginas.fe.up pt/~jfbc/si2/>.} \rangle$ . Acesso em: 16 de Março 2016. Citado na página 26.

CERVO, A. L.; BERVIAN, P. A.; SILVA, R. Metodologia Científica. 6. ed. São Paulo: Pearson Prentice Hall, 2007. 162 p. Citado 3 vezes nas páginas 13, 14 e 15.

DALL'OGLIO, P. Php: programando com orientação a objetos. 2. ed. São Paulo: Novatec Editora, 2009. 574 p. Citado na página 22.

DATE, C. J. Introdução a Sistemas de Bancos de Dados. Rio de Janeiro: Elsevier, 2003. 865 p. Citado na página 25.

DEMO, P. Pesquisa e Construção de Conhecimento. [S.l.: s.n.], 1996. Citado na página 12.

ELMASRI, R.; NAVATHE, S. B. Sistemas de Banco de Dados. 6. ed. São Paulo: Pearson Addison Wesley, 2011. 788 p. Citado na página 25.

FREUND, J. E. Estatística Aplicada: economia, administração e contabilidade. 11. ed. Porto Alegre: Bookman, 2006. 536 p. Citado na página 19.

GIL, A. C. Como Elaborar Projetos de Pesquisa. 4. ed. São Paulo: Atlas, 2002. 175 p. Disponível em:  $\langle$ https://professores.faccat.br/moodle/pluginfile.php/13410/mod resource/content/1/como\_elaborar\_projeto\_de\_pesquisa\_-\_antonio\_carlos\_gil.pdf>. Acesso em: 02 de Fevereiro 2016. Citado 6 vezes nas páginas 10, 12, 13, 14, 15 e 17.

GIL, A. C. *Métodos e Técnicas de Pesquisa Social*, 6. ed. São Paulo: Atlas, 2008. 200 p. Disponível em:  $\langle$ https://ayanrafael.files.wordpress.com/2011/08/ gil-a-c-mc3a9todos-e-tc3a9cnicas-de-pesquisa-social.pdf>. Acesso em: 02 de Fevereiro 2016. Citado 4 vezes nas páginas 13, 15, 16 e 17.

GRILLO, F. D. N.; FORTES, R. P. d. M. Aprendendo JavaScript. p. 47, 2008. Disponível em: <http://www.icmc.usp.br/CMS/Arquivos/arquivos\_enviados/BIBLIOTECA\_113 ND 72.pdf>. Acesso em: 05 de Fevereiro 2016. Citado na página 23.

GUEDES, G. T. A. *UML2.* 2. ed. São Paulo: Novatec Editora, 2011. 484 p. Citado 3 vezes nas páginas 20, 21 e 41.

HIGA, P. O que é xampp e para que serve. 2012. Disponível em: <http://www.techtudo. com.br/dicas-e-tutoriais/noticia/2012/02/o-que-e-xampp-e-para-que-serve.html>. Acesso em: 22 de Fevereiro 2016. Citado na página 26.

KOSCIANSKI, A.; SOARES, M. d. S. Qualidade de software: aprenda as metodologias e técnicas mais modernas para o desenvolvimento de software. 2. ed. São Paulo: Novatec Editora, 2007. 395 p. Nenhuma citação no texto.

KOTLER, P. Administração de Marketing: análise planejamento, implementação e *controle*. 5. ed. São Paulo: Atlas, 2011. 726 p. Citado na página 15.

LAKATOS, E. M.; MARCONI, M. d. A. Fundamentos de Metodologia Científica. 5. ed. São Paulo: Atlas, 2003. 311 p. Disponível em: <https://docente.ifrn.edu.br/olivianeta/ disciplinas/copy of historia-i/historia-ii/china-e-india>. Acesso em: 04 de Fevereiro 2016. Citado 4 vezes nas páginas 12, 15, 16 e 17.

LAUDON, K. C.; LAUDON, J. P. Sistemas de Informação: com Internet. 4. ed. Rio de Janeiro: LTC, 1999. 389 p. Citado na página 18.

LOPES, M. I. Sistema de informação para controle de estoque em uma loja de materiais de construção. p. 32, 2005. Disponível em: <http://www.faq15.edu.br/revista-cientifica/  $2/Maria$ -Isabel-Lopes.pdf>. Acesso em: 05 de Fevereiro 2016. Citado na página 10.

MANN, P. S. *Introdução à Estatística*. 5. ed. Rio de Janeiro: LTC, 2006. 758 p. Citado na página 19.

MATEUS, G. R.; LOUREIRO, A. A. F. Introdução à computação móvel. p. 189, 1998. Disponível em:  $\langle$ http://homepages.dcc.ufmg.br/ $\sim$ loureiro/cm/docs/cm livro 1e.pdf $>$ . Acesso em: 15 de Fevereiro 2016. Citado na página 28.

MONTEIRO, J. a. B. Google Android: Crie aplicações para celulares e tablets. São Paulo: Casa do Código, 2013. 317 p. Citado na página 28.

MORESI, E. Metodologia da Pesquisa. Brasília, p. 108, 2003. Disponível em: <http://www.inf.ufes.br/~falbo/files/MetodologiaPesquisa-Moresi2003.pdf>. Acesso em: 28 de Janeiro 2016. Citado na página 12.

NASCIMENTO, T. O. Desenvolvendo com bootstrap3: um framework front-end que vale a pena. 2013. Disponível em:  $\langle \text{http://thiagonasc.com/desenvolvimento-web/}$ desenvolvendo-com-bootstrap-3-um-framework-front-end-que-vale-a-pena>. Acesso em: 12 de Fevereiro 2016. Citado na página 24.

NICOLAI, B. B. et al. Google Android A plataforma, seus componentes e suas versões. p. 53, 2012. Disponível em:  $\langle \text{http://www.williamluis.com.br/wp-content/uploads}/2013/\rangle$ 10/TCC-Google-Android-Final.pdf>. Acesso em: 16 de Fevereiro 2016. Citado na página 29.

NIEDERAUER, J. Desenvolvendo Websites com PHP. São Paulo: Novatec Editora, 2011. 301 p. Citado na página 22.

O'BRIEN, J. A. Sistemas de informação e as decisões gerenciais na era da Internet. 2. ed. São Paulo: Saraiva, 2004. 431 p. Citado na página 10.

OFICINA DA NET. Mysql o que é? 2010. Disponível em: <https://www.oficinadanet. com.br/artigo/2227/mysql - o que e>. Acesso em: 22 de Fevereiro 2016. Citado na página 27.

OLIVEIRA, H. E. M. d. Aplicativo cliente-servidor multicamadas para controle de uma rede de lojas via web utilizando java. p. 139, 2003. Disponível em: <https: //projetos.inf.ufsc.br/arquivos\_projetos/projeto\_350/tcc\_Henrique\_Oliveira.pdf>. Acesso em: 22 de Fevereiro 2016. Citado na página 31.

PISA, P. O que é e como usar o mysql? 2012. Disponível em: <http://www.techtudo. com.br/artigos/noticia/2012/04/o-que-e-e-como-usar-o-mysql.html>. Acesso em: 22 de Fevereiro 2016. Citado na página 27.

PORTO, M. A. G.; BANDEIRA, A. A. A importância dos sistemas de informações gerenciais para as organizações. XIII SIMPEP, n. 2002, p. 1-12, 2006. Disponível em:  $\langle \text{http://www.simpep.feb.unesp.br/anais/anais} 13/\text{artigos}/974.\text{pdf}\rangle$ . Acesso em: 05 de Fevereiro 2016. Citado na página 18.

PRESSMAN, R. S. Engenharia de software: uma abordagem profissional. 7. ed. Porto Alegre: AMGH, 2011. 779 p. Citado na página 20.

RAMAKRISHNAN, R.; GERHKE, J. Sistemas de Gerenciamento de Banco de Dados. 3. ed. São Paulo: McGraw-Hill, 2008. 884 p. Citado na página 25.

ROCHA, C. A. Análise de desempenho em ambientes cliente/servidor 2-camadas e 3-camadas. p. 139, 2002. Disponível em: <https://repositorio.ufsc.br/bitstream/handle/  $123456789/84180/190171$ .pdf?sequence=1>. Acesso em: 22 de Fevereiro 2016. Citado na página 31.

SEVERICH, M. Implementação de cliente/servidor para linguagem não predisposta. p. 62, 1999. Disponível em:  $\langle \text{http://www.deinfo.uepg.br/~dierone/so} \quad 2015/S30 \quad \text{A.T} \quad 30.4 \quad 01.$ 12.2015\_\_Monografia\_CS.PDF>. Acesso em: 22 de Fevereiro 2016. Citado na página 31.

SILVA, M. S. *Criando sites com HTML: sites de alta qualidade com HTML e CSS*. São Paulo: Novatec Editora, 2008. 431 p. Citado 2 vezes nas páginas 21 e 23.

SOMMERVILLE, I. *Engenharia de Software*. 9. ed. São Paulo: Prentice Hall, 2011. 529 p. Citado 2 vezes nas páginas 19 e 20.

STAIR, R. M. *Princípios de Sistemas de Informação - uma abordagem gerencial*. 2. ed. Rio de Janeiro: LTC, 1998. 451 p. Citado na página 18.

TECNOLOGIA DA INFORMAÇÃO. O que é json. 2014. Disponível em: <http://blog.segr.com.br/o-que-e-json/>. Acesso em: 14 de Março 2016. Citado na página 25.

TOSIN, C. *Arquitetura Android*. 2011. Disponível em: <http://www.dicas-l.com.br/ arquivo/conhecendo\_o\_android.php>. Acesso em: 16 de Março 2016. Citado na página 29.

VANICORE, T. R. *Modelo de Arquitetura Cliente/Servidor – Modelo de Desenvolvimento em 2 camadas*. 2016. Disponível em: <http://linksinergia.com.br/2014/07/16/ arquitetura-em-camadas-parte-1-modelo-de-desenvolvimento-em-camadas/>. Acesso em: 16 de Março 2016. Citado na página 32.

VESPA, T. Mysql workbench. 2010. Disponível em:  $\langle \text{http://www.thiagovespa.com.br/}$ blog/2010/09/18/mysql-workbench/>. Acesso em: 22 de Fevereiro 2016. Citado na página 27.